# Cisco CP — 配置ZFW以阻止對等流量

### 目錄

[簡介](#page-0-0) [必要條件](#page-0-1) [需求](#page-0-2) [運行Cisco CP的路由器配置](#page-1-0) [採用元件](#page-1-1) [慣例](#page-1-2) [背景資訊](#page-1-3) [設定](#page-1-4) [網路圖表](#page-1-5) [通過Cisco Configuration Professional進行配置](#page-2-0) [ZFW路由器的命令列配置](#page-20-0) [驗證](#page-24-0) [相關資訊](#page-24-1)

## <span id="page-0-0"></span>簡介

本文提供使用思科配置專業版(Cisco CP)中的高級防火牆配置嚮導將Cisco IOS路由器配置為基於區 域的防火牆以阻止對等(P2P)流量的逐步方法。

基於區域的策略防火牆(也稱為區域策略防火牆,或ZFW)將防火牆配置從較舊的基於介面的模型 更改為更靈活、更易於理解的基於區域的模型。介面分配給區域,檢查策略應用於區域之間移動的 流量。區域間策略提供了相當大的靈活性和精細度。因此,可以將不同的檢查策略應用於連線到同 一路由器介面的多個主機組。區域建立網路的安全邊界。區域定義一個邊界,在該邊界中,流量在 穿過網路的其他區域時會受到策略限制。區域之間的ZFW預設策略是deny all。如果沒有明確配置 策略,則會阻止在區域之間移動的所有流量。

P2P應用是網際網路上應用最廣泛的應用之一。P2P網路可以作為蠕蟲等惡意威脅的管道,提供繞 過防火牆的簡單路徑,並引起對隱私和安全性的擔憂。Cisco IOS軟體版本12.4(9)T引入了對P2P應 用的ZFW支援。P2P檢測為應用流量提供第4層和第7層策略。這意味著ZFW可以提供允許或拒絕流 量的基本狀態檢測,以及對各種協定中的特定活動進行精細的第7層控制,從而允許某些應用活動而 拒絕其他應用活動。

Cisco CP提供了一種易於遵循的分步方法, 通過使用高級防火牆配置嚮導將IOS路由器配置為基於 區域的防火牆。

## <span id="page-0-1"></span>必要條件

<span id="page-0-2"></span>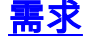

嘗試此組態之前,請確保符合以下要求:

- IOS路由器的軟體版本必須是12.4(9)T或更高版本。
- 有關支援Cisco CP的IOS路由器型號, 請參[閱Cisco CP發行說明](//www.cisco.com/en/US/docs/net_mgmt/cisco_configuration_professional/v2_2/rlsnts/ccp_rel_notes.html#wp334328)。

#### <span id="page-1-0"></span>運行Cisco CP的路由器配置

註:要在Cisco路由器上運行Cisco CP,請執行以下配置步驟:

Router(config)# ip http server Router(config)# ip http secure-server Router(config)# ip http authentication local Router(config)# username <username> privilege 15 password 0 <password> Router(config)# line vty 0 4 Router(config-line)# privilege level 15 Router(config-line)# login local Router(config-line)# transport input telnet Router(config-line)# transport input telnet ssh Router(config-line)# exit

#### <span id="page-1-1"></span>採用元件

本文中的資訊係根據以下軟體和硬體版本:

- 執行IOS軟體版本12.4(15)T的Cisco 1841 IOS路由器
- 思科組態專業版(Cisco CP)版本2.1

本文中的資訊是根據特定實驗室環境內的裝置所建立。文中使用到的所有裝置皆從已清除(預設 )的組態來啟動。如果您的網路正在作用,請確保您已瞭解任何指令可能造成的影響。

#### <span id="page-1-2"></span>慣例

請參閱[思科技術提示慣例以瞭解更多有關文件慣例的資訊。](//www.cisco.com/en/US/tech/tk801/tk36/technologies_tech_note09186a0080121ac5.shtml)

## <span id="page-1-3"></span>背景資訊

在本檔案的示例中,路由器配置為基於區域的防火牆,以阻止P2P流量。ZFW路由器有兩個介面 ,一個內部(受信)介面在區域內一個外部(不受信)介面在外部區域內。ZFW路由器通過日誌記 錄操作阻止從In-zone傳輸到Out-zone的P2P應用,例如edonkey、fasttrack、gnutella和kazaa2。

### <span id="page-1-4"></span>設定

本節提供用於設定本文件中所述功能的資訊。

註:使用[Command Lookup Tool\(](//tools.cisco.com/Support/CLILookup/cltSearchAction.do)僅[供已](//tools.cisco.com/RPF/register/register.do)註冊客戶使用)可獲取本節中使用的命令的詳細資訊。

#### <span id="page-1-5"></span>網路圖表

本檔案會使用以下網路設定:

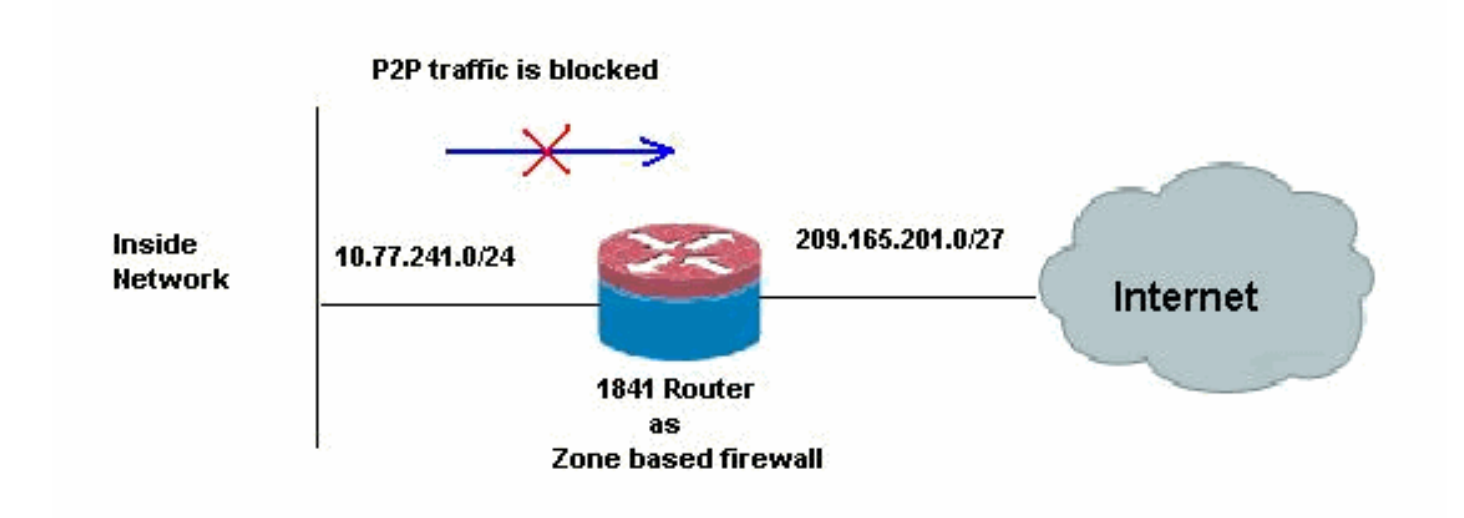

## <span id="page-2-0"></span>通過Cisco Configuration Professional進行配置

本節包含有關如何使用嚮導將IOS路由器配置為基於區域的防火牆的逐步過程。

請完成以下步驟:

1. 前往Configure > Security > Firewall and ACL。然後,選擇Advanced Firewall單選按鈕。按一 下Launch the selected task。

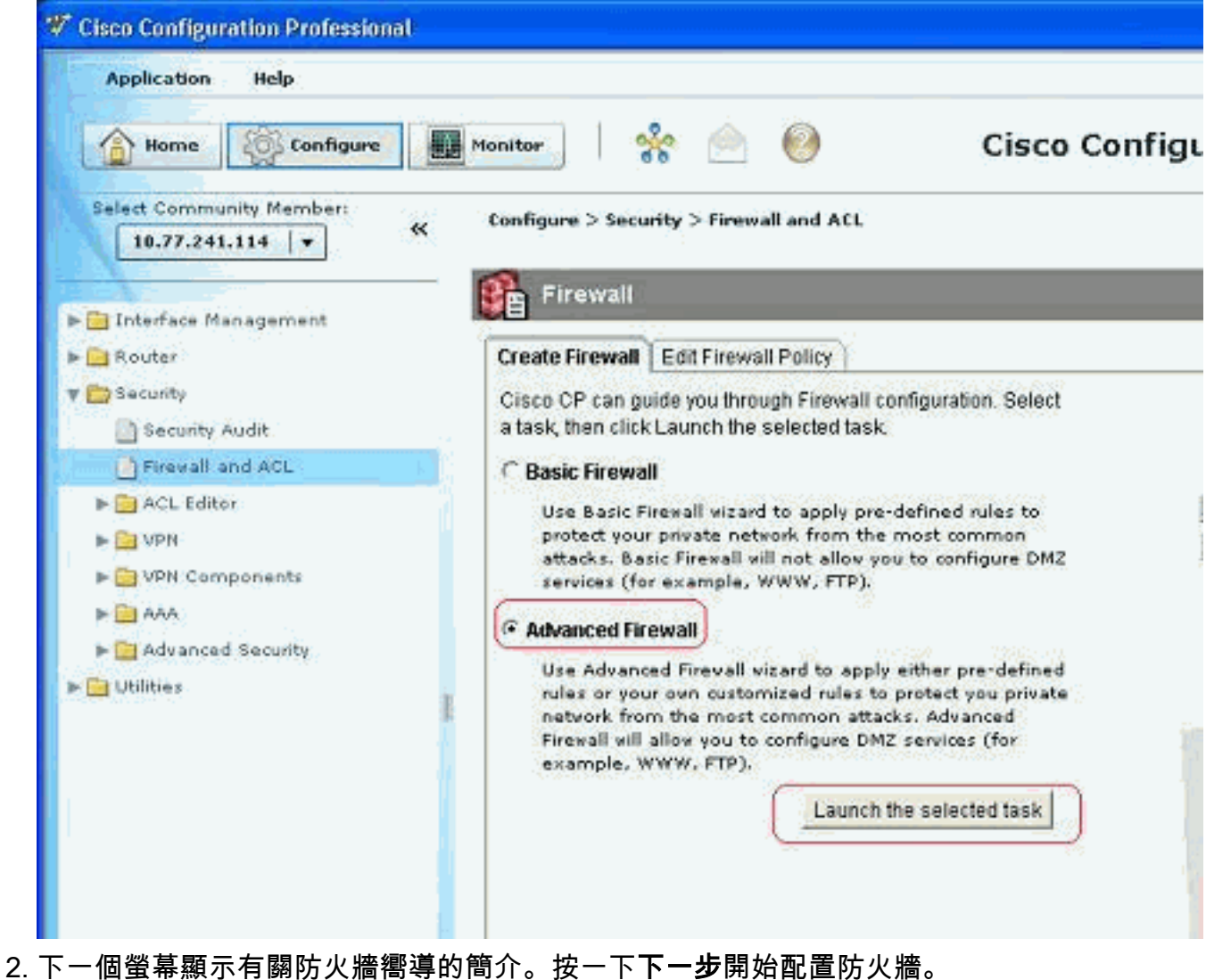

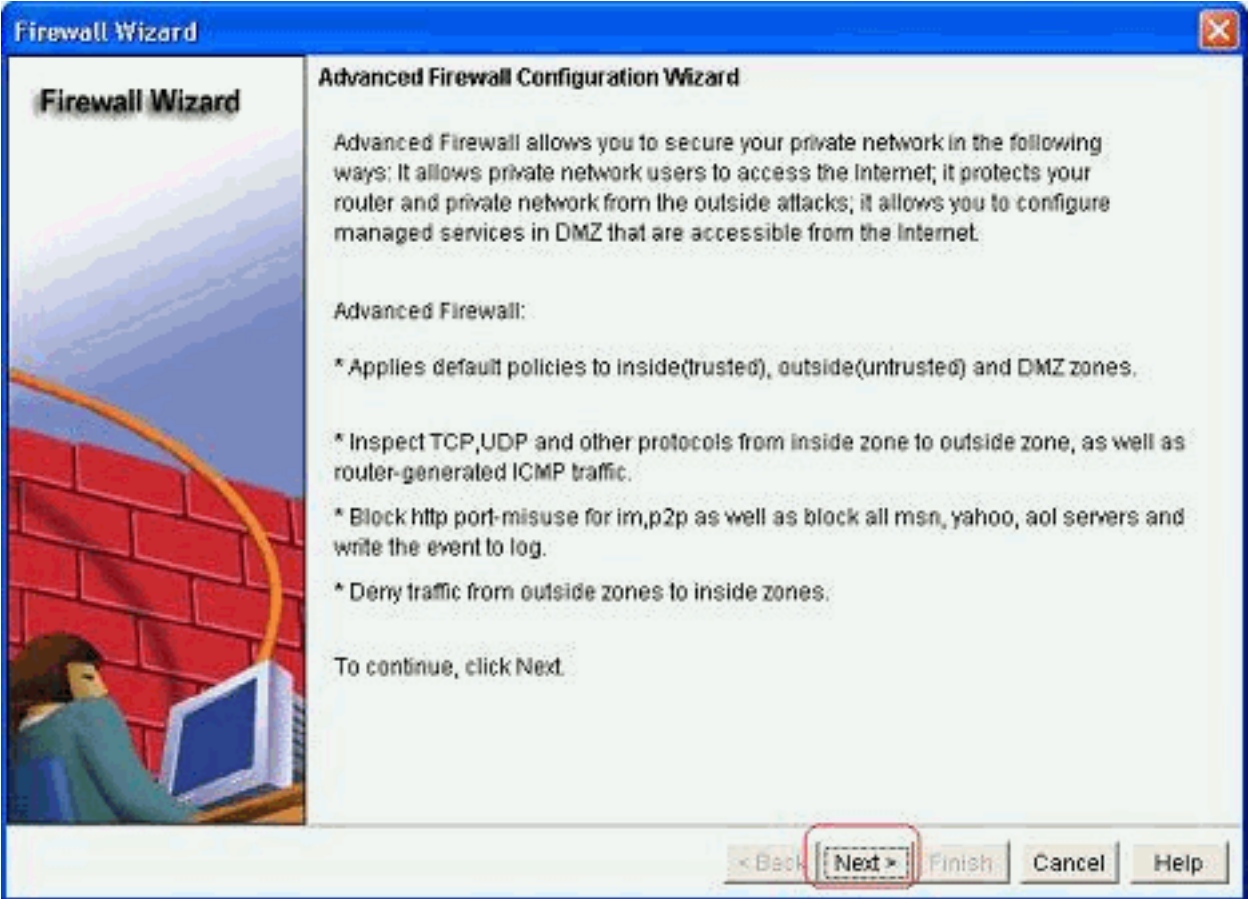

### 3. 選擇要加入區域的路由器介面,然後按一下下一步。

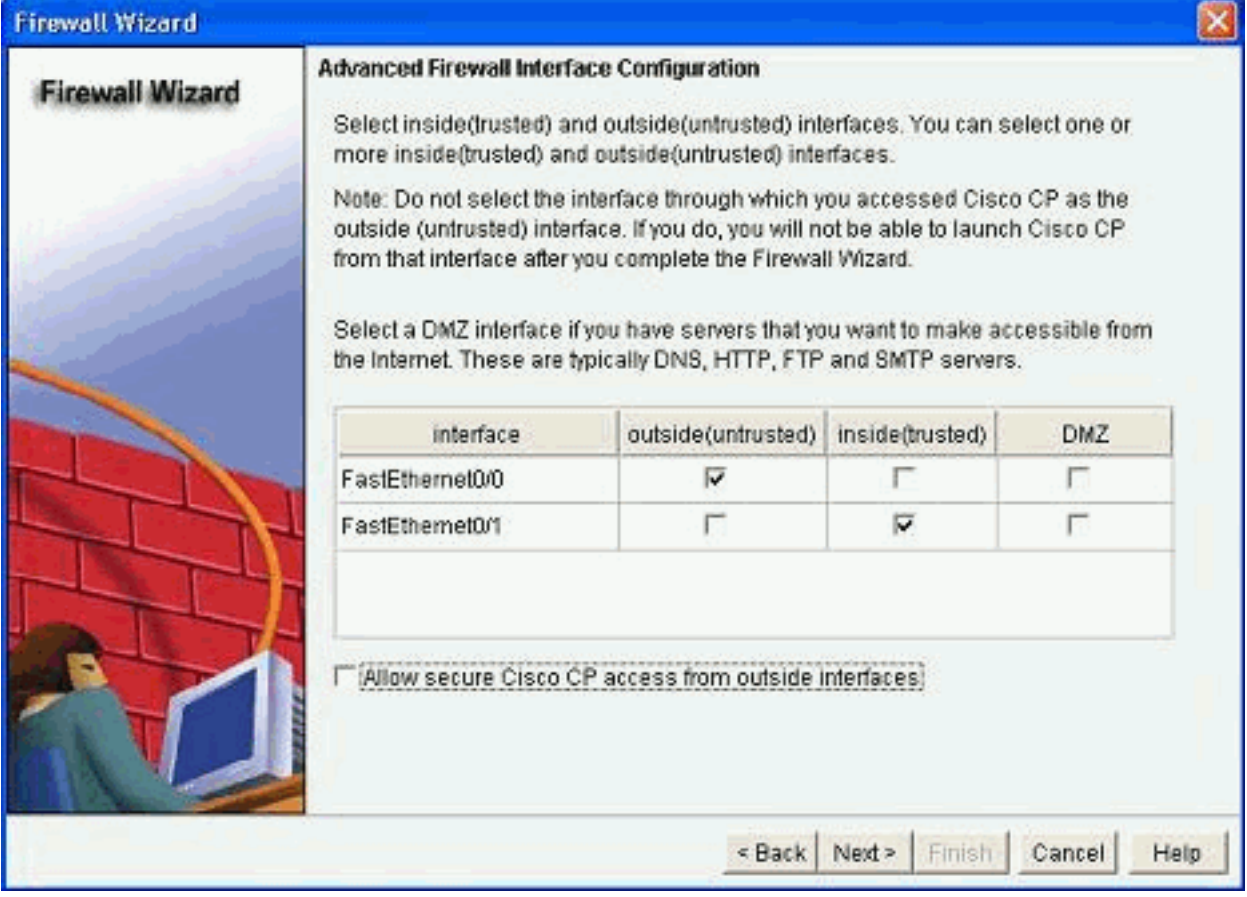

4. 具有高安全性的預設策略以及命令集顯示在下一個視窗中。按一下Close繼續。

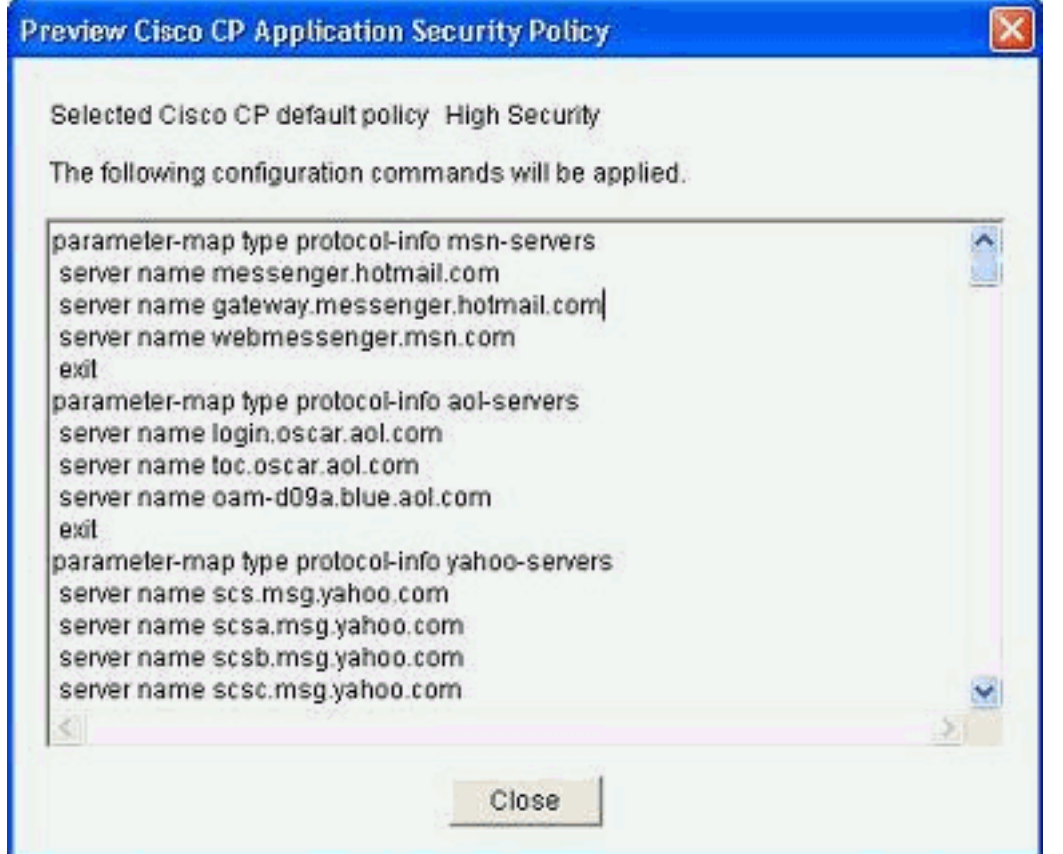

## 5. 輸入DNS伺服器的詳細資訊,然後按一下下一步。

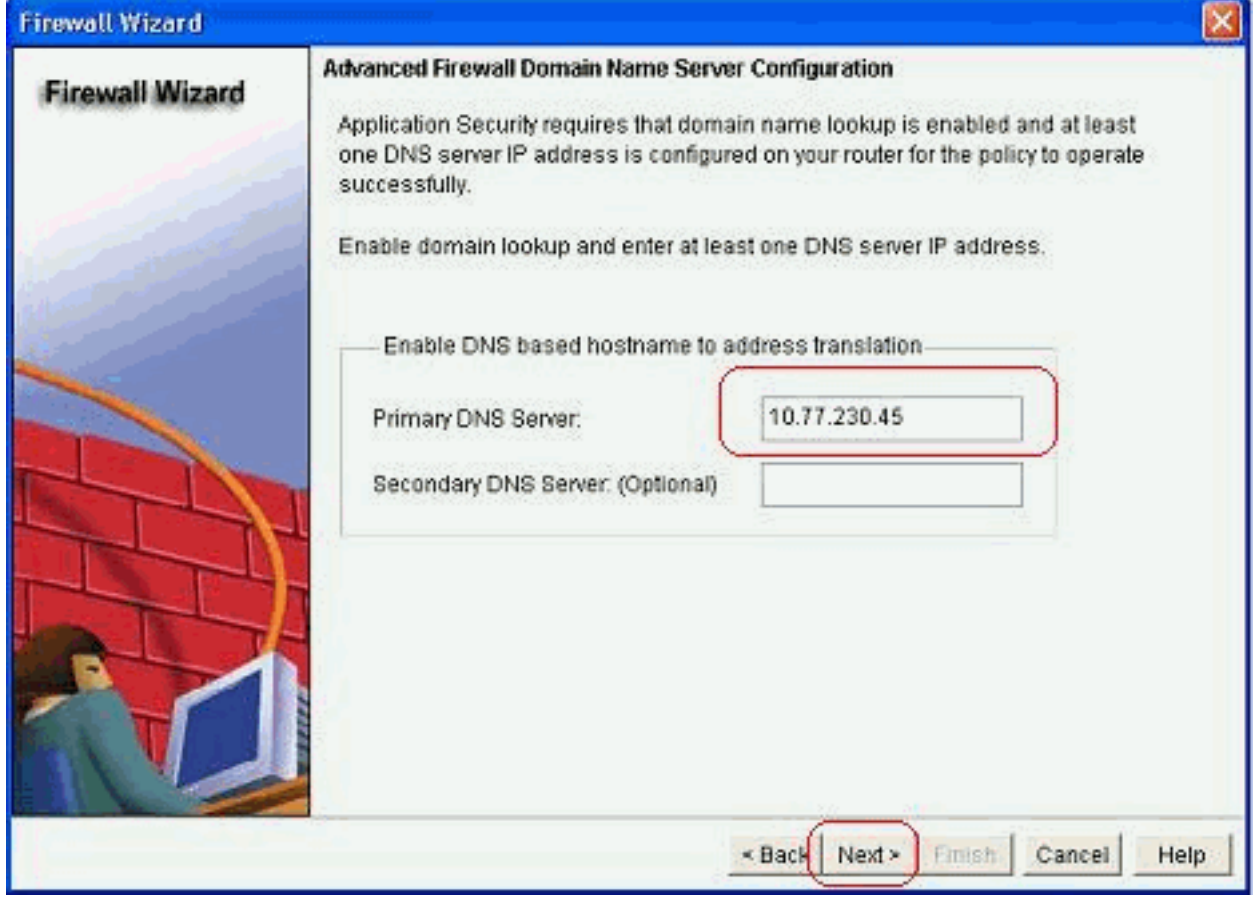

6. Cisco CP提供配置摘要,如圖所示。按一下「Finish」完成設定。

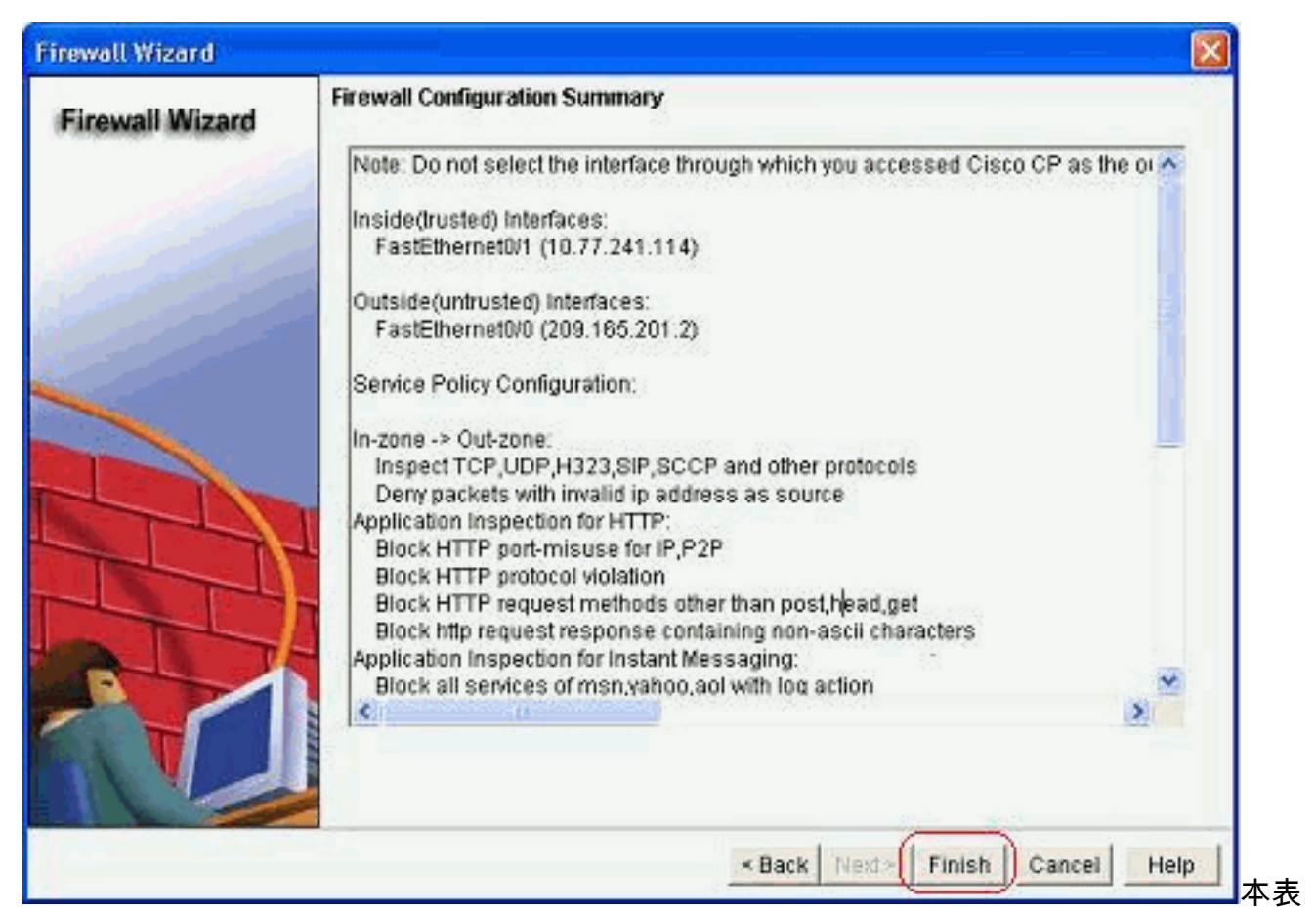

中提供了詳細的配置摘要。這是根據Cisco CP的高安全策略的預設配置。

選中Save the running config to router』s startup config復選框。按一下Deliver將此配置傳送 7.到路由器。

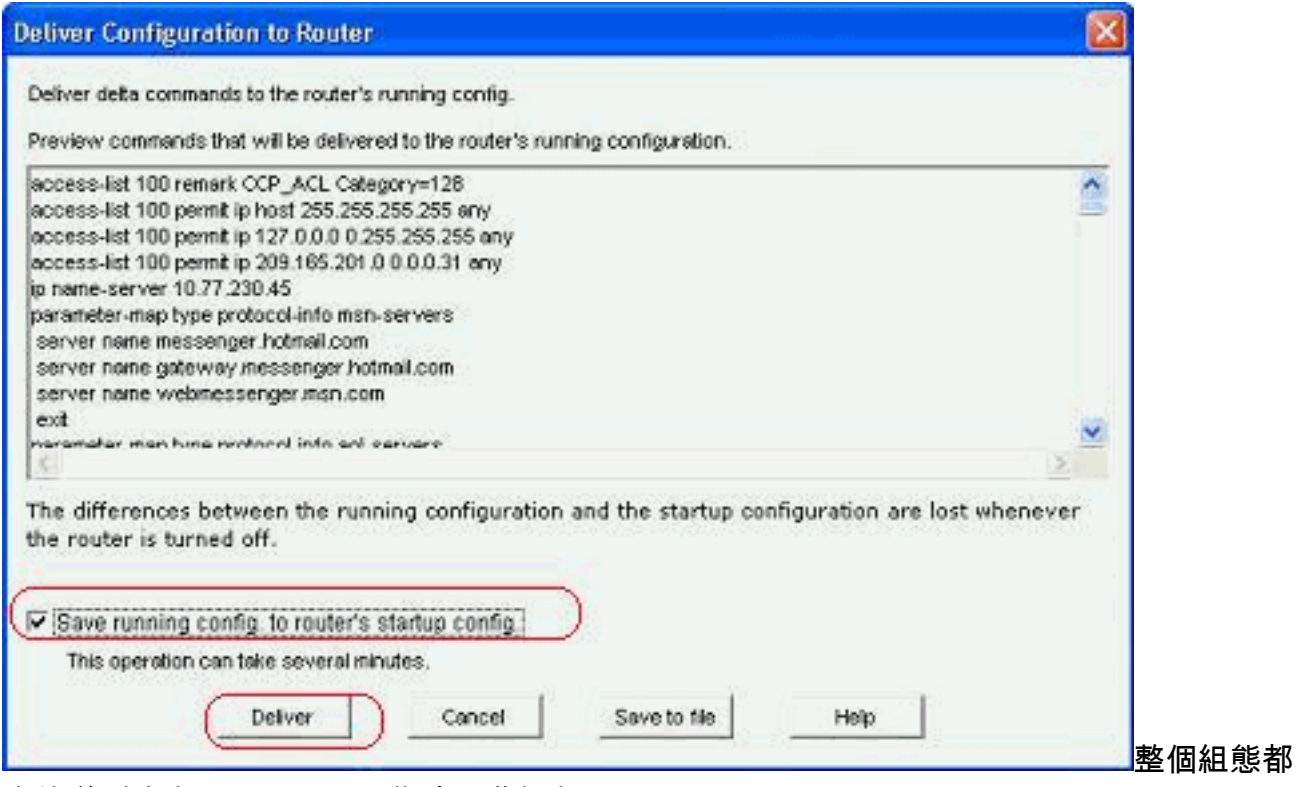

會傳送到路由器。這需要一些時間進行處理。

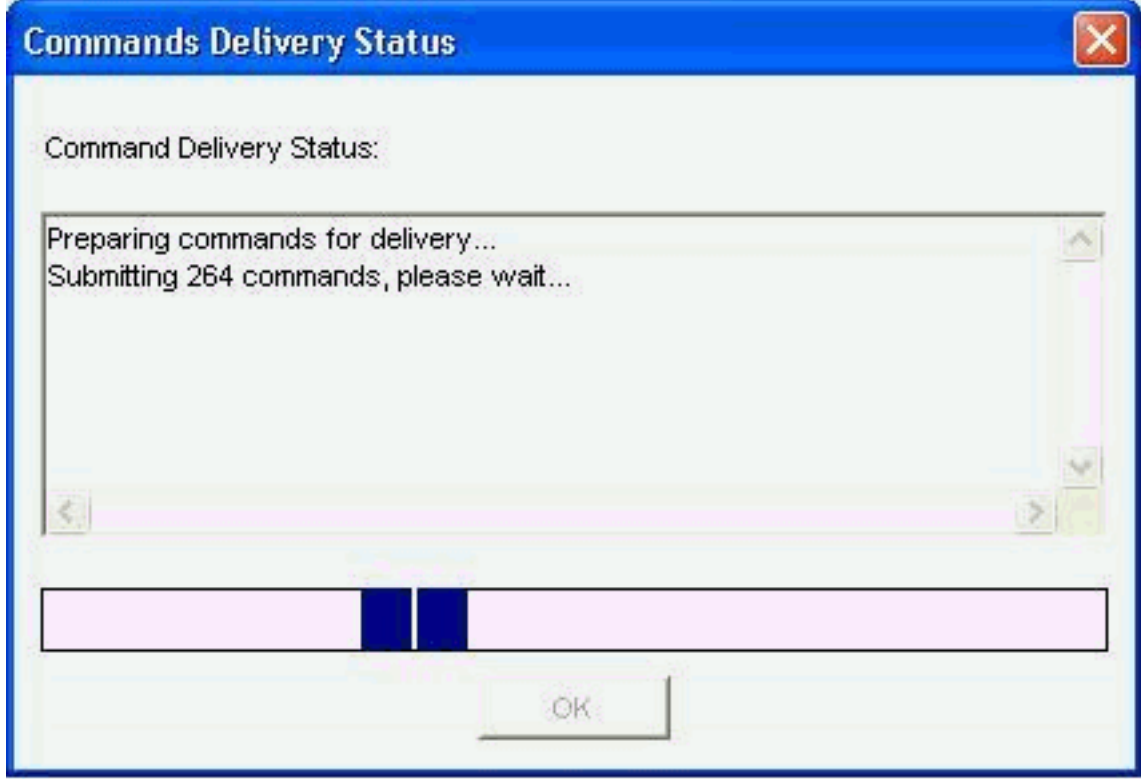

### 8. 按一下OK繼續。

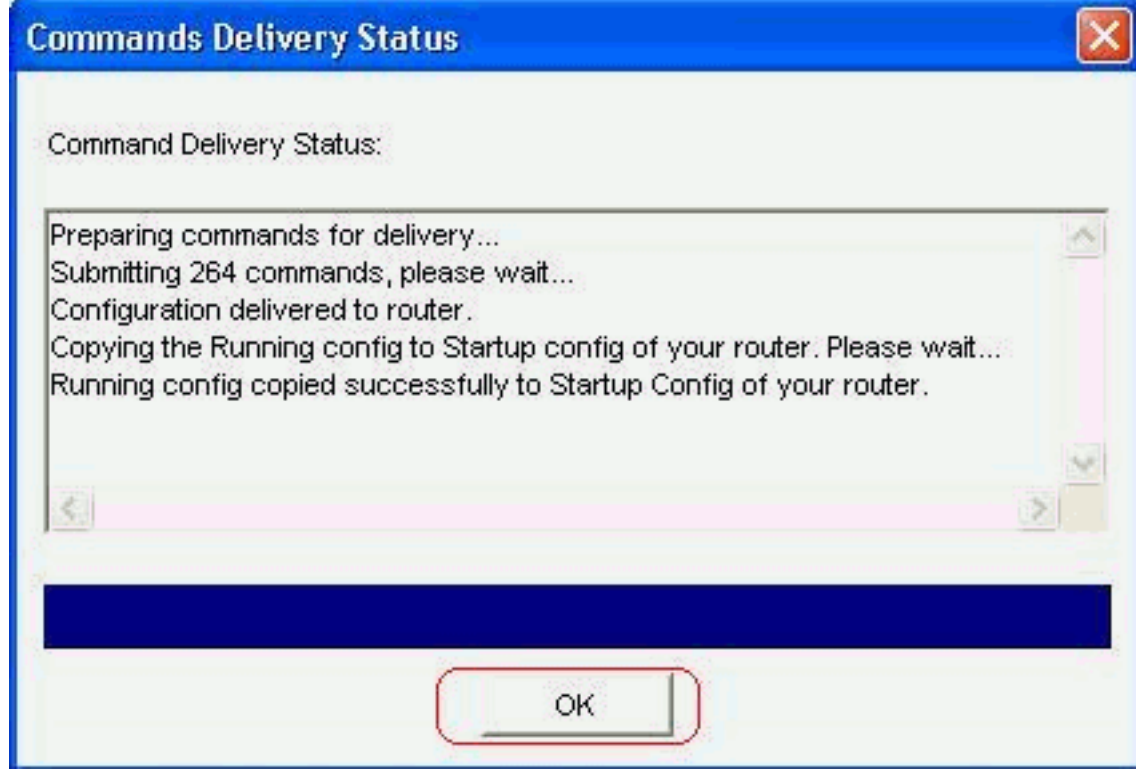

9. 再次按一下OK。

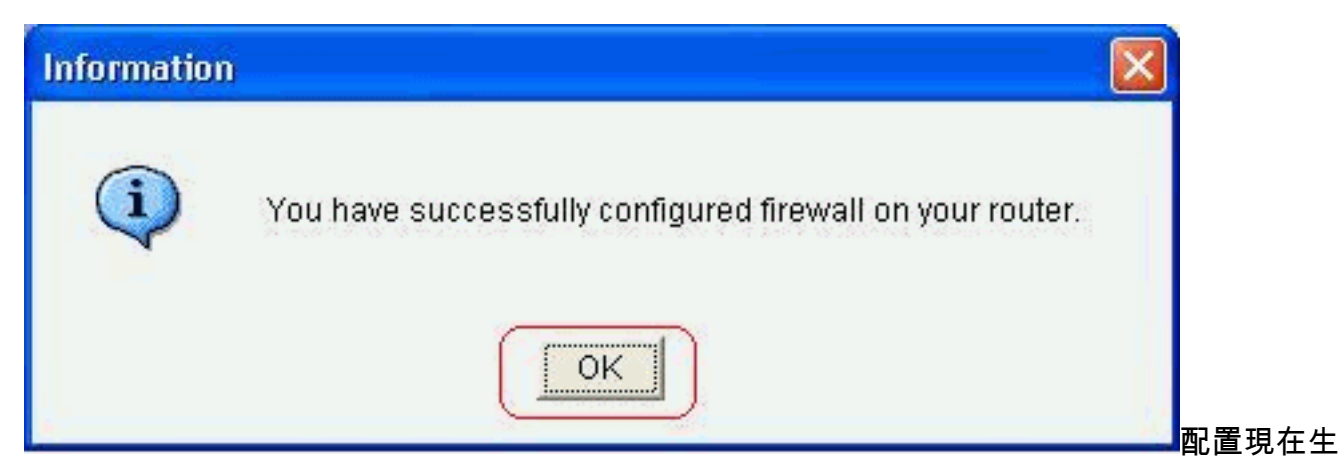

### 效,並顯示為防火牆策略頁籤下的規則。

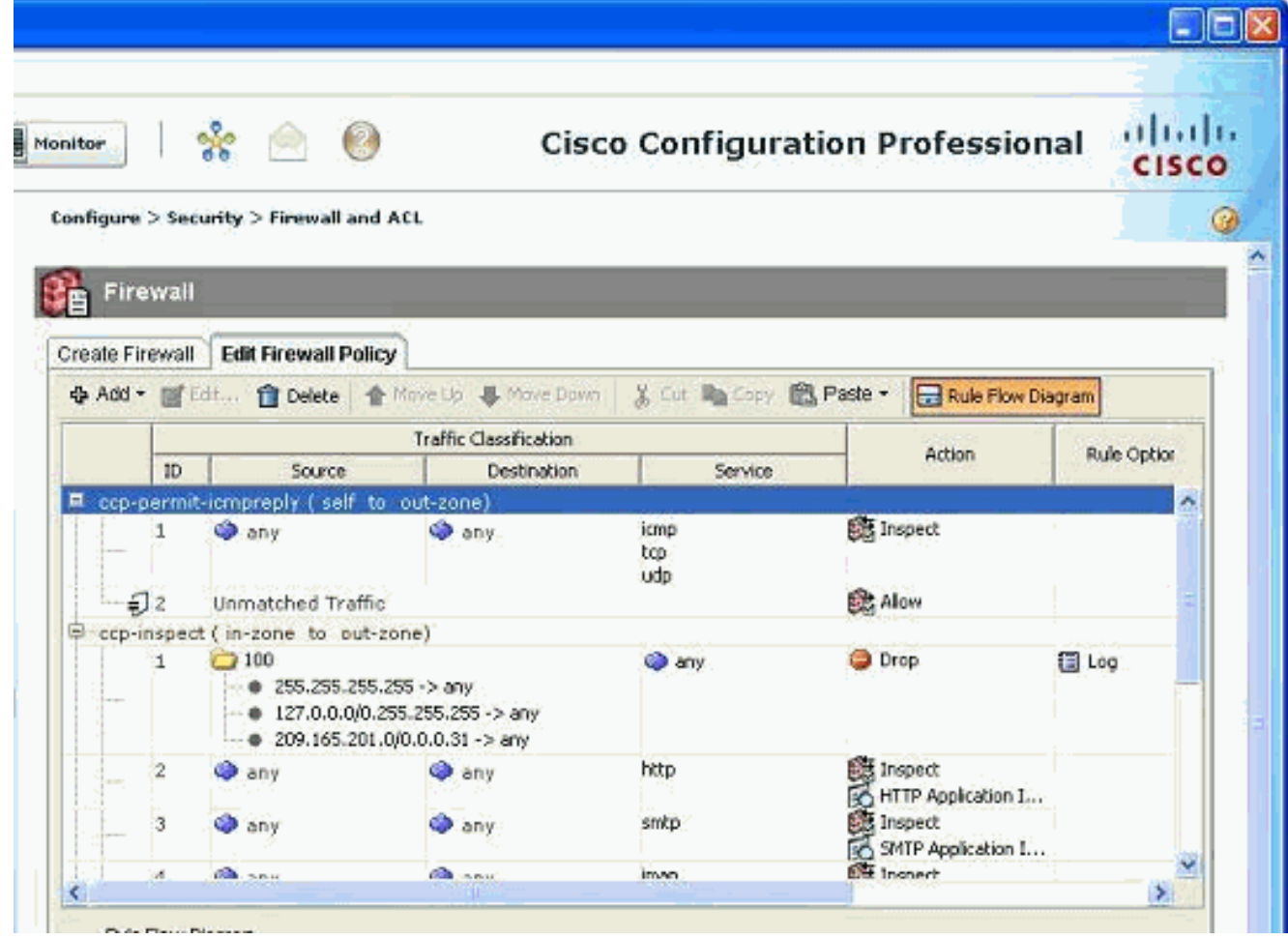

10. 如果轉至**配置>安全性>高級安全性>區域**,可以檢視區域以及與其關聯的區域對。還可以通 過按一下Add新增新區域,或者通過按一下Edit修改現有區域。

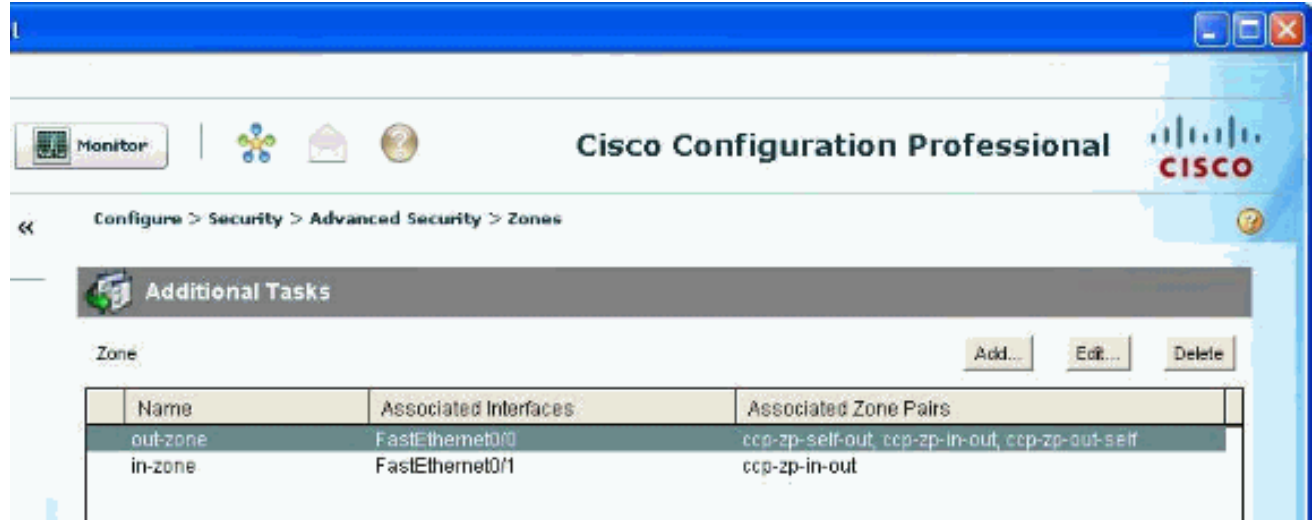

轉到Configure > Security > Advanced Security > Zone Pairs以檢視區域對的詳細資訊。 11.

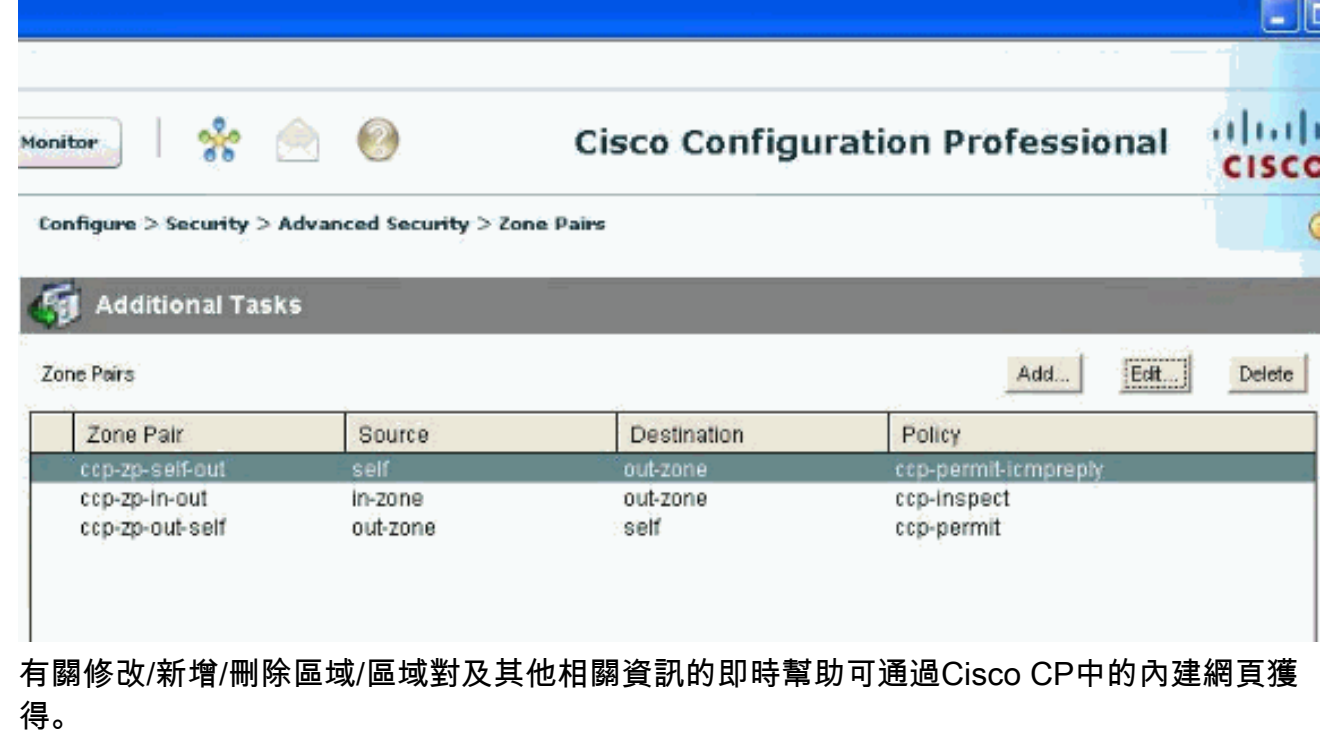

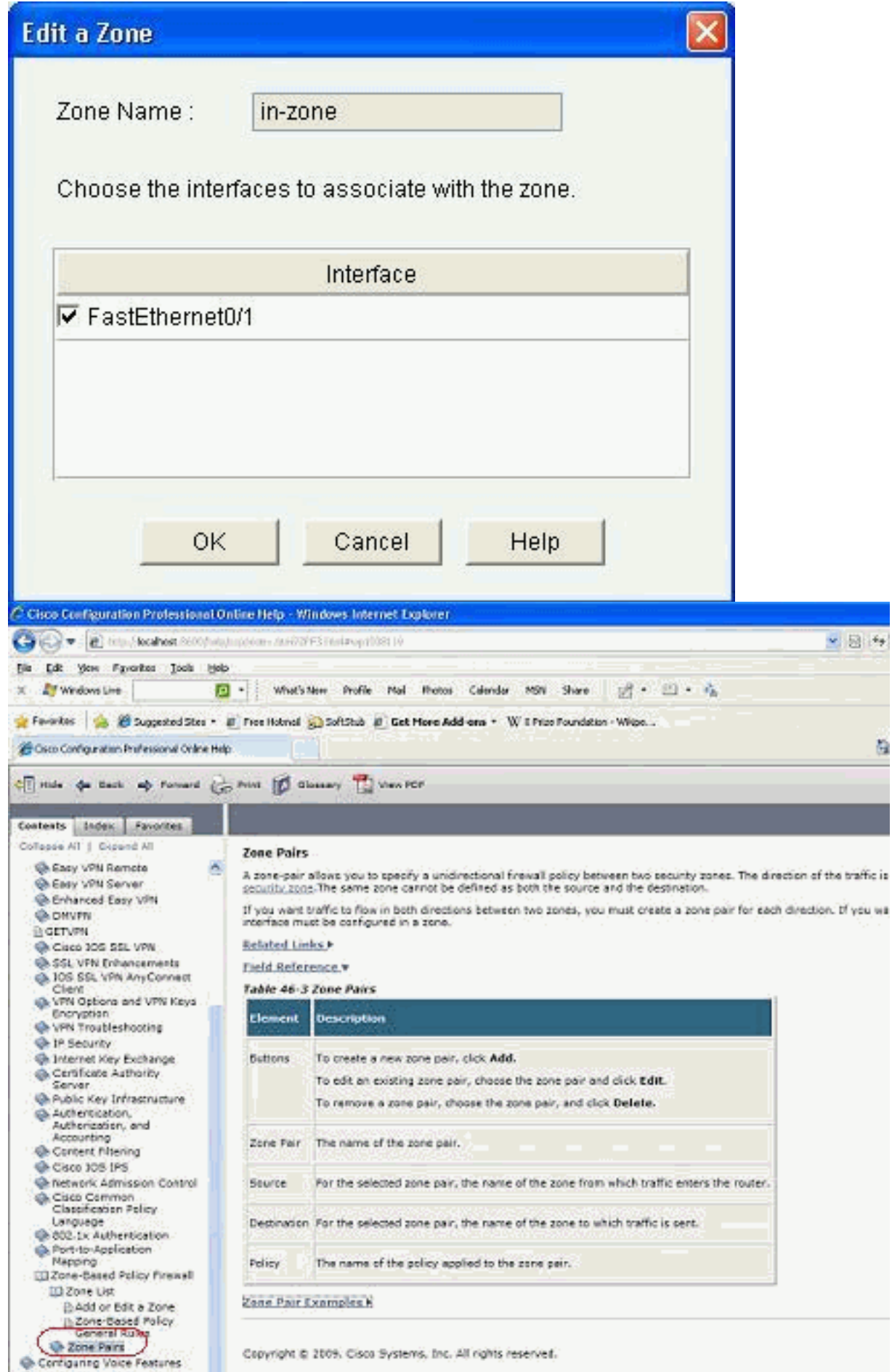

若要修改某些P2P應用程式的應用程式特定檢查功能,請轉至Configuration > Security > 12.Firewall and ACL。然後,按一下Edit Firewall Policy,並在策略對映中選擇相應的規則。按 一下「Edit」。

#### $n$ nngure  $\geq$  Security  $\geq$  Firewall and ACL

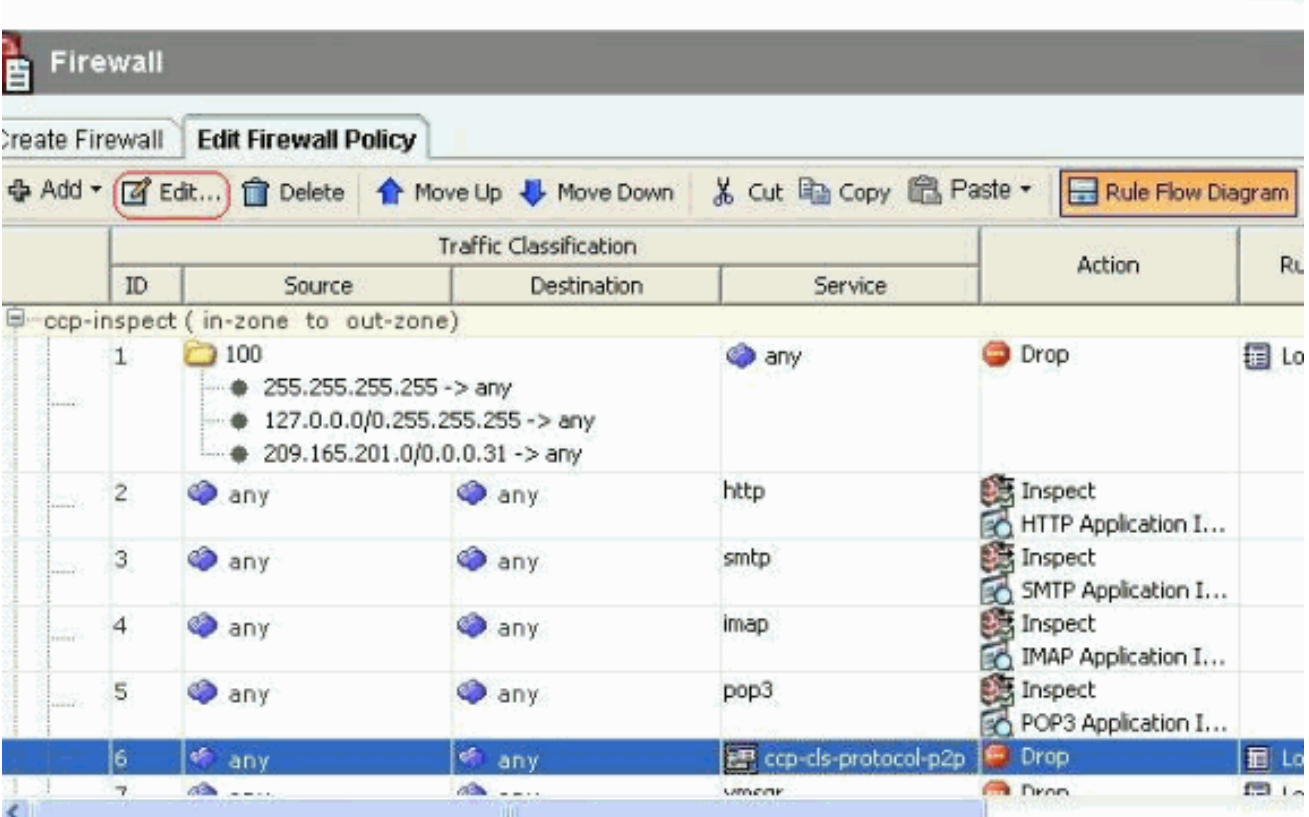

這顯示預設配置將阻止的當前P2P應用程式。

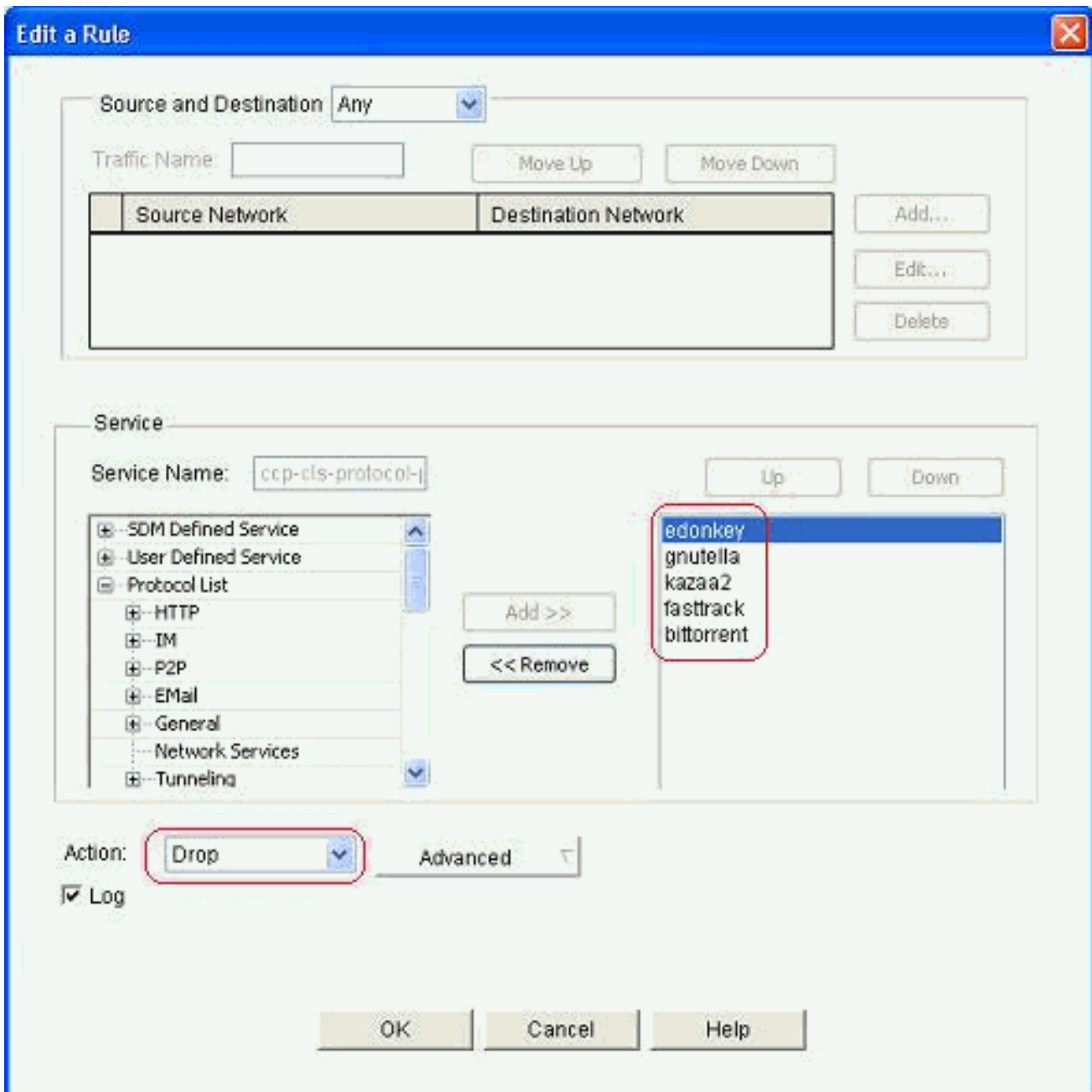

13. 您可以使用「新增」和「刪除」按鈕來新增/刪除特定的應用程式。此螢幕截圖顯示如何新增 winmx應用程式以阻止該操作。

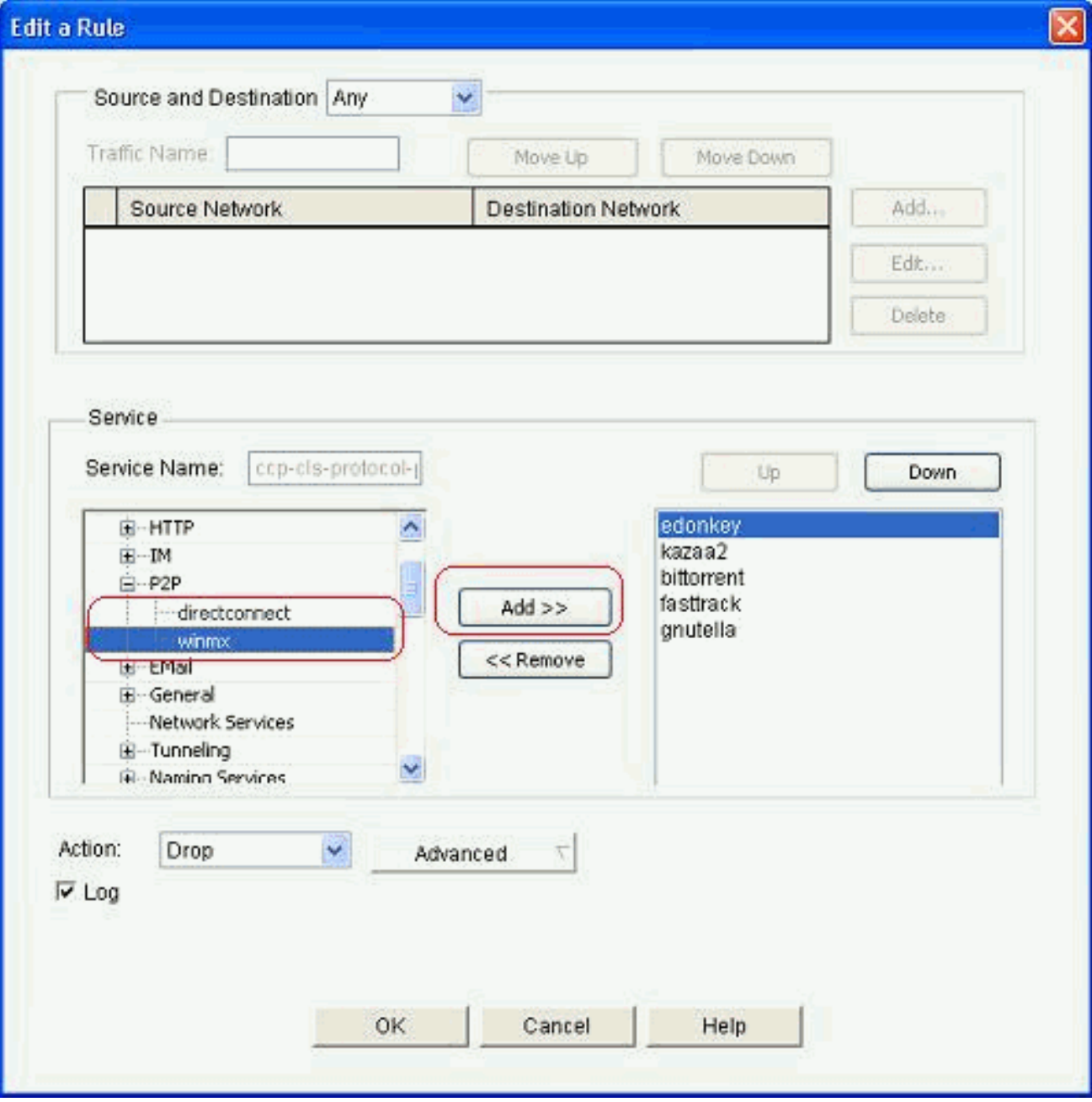

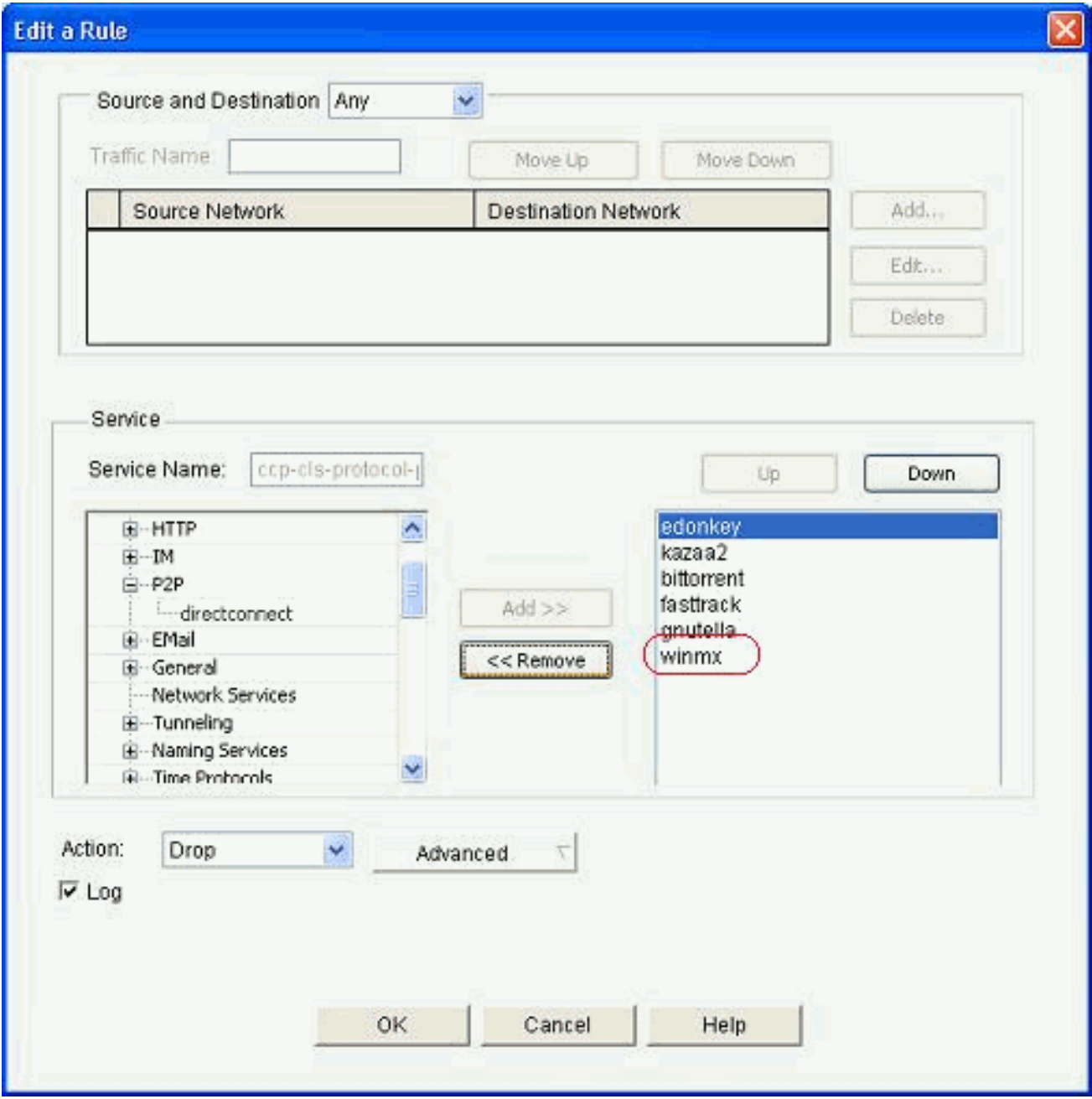

14. 也可以選擇Inspect(檢查)操作來應用不同的選項進行深度資料包檢查,而不是選擇丟棄操 作。

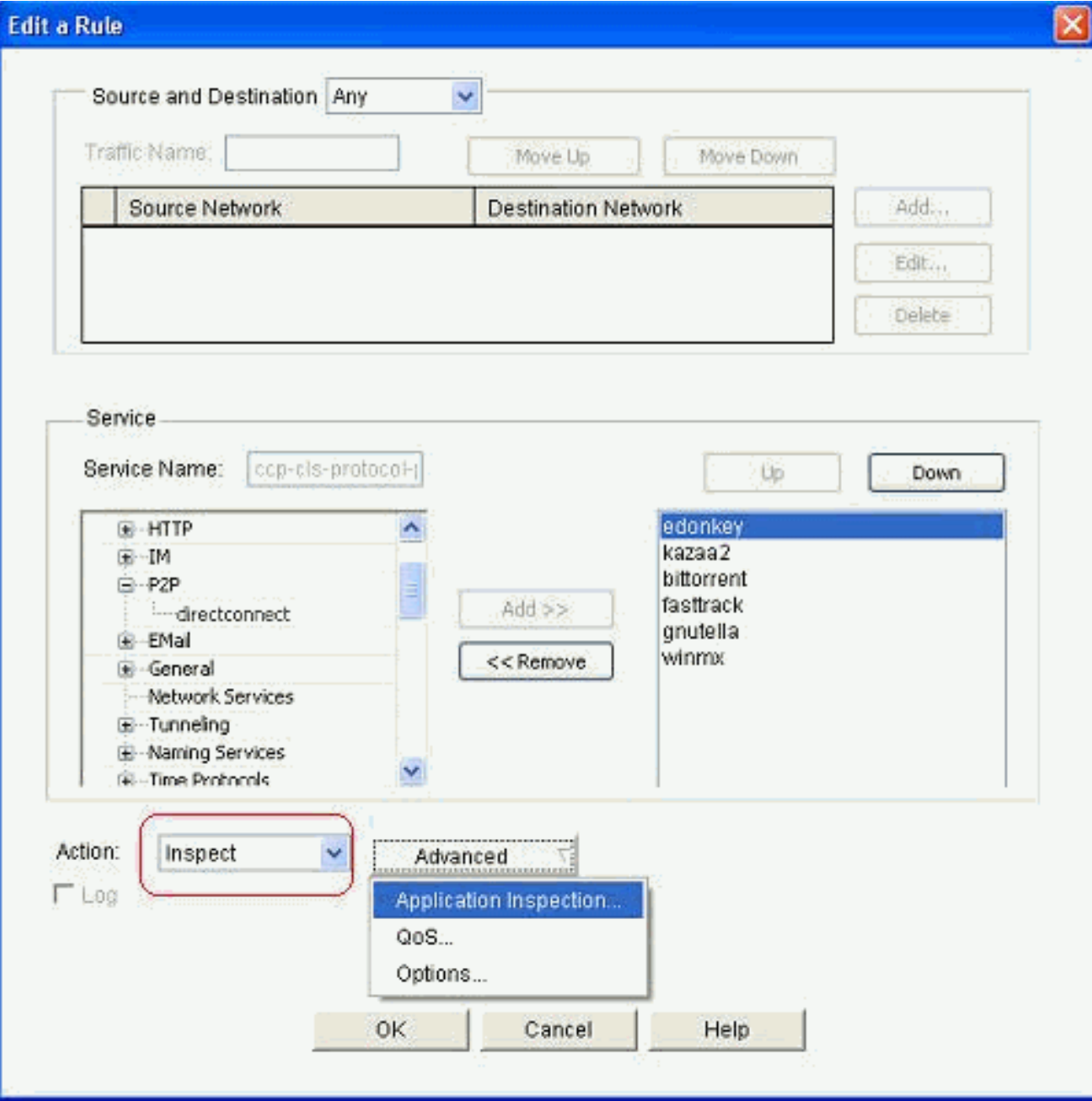

P2P檢測為應用流量提供第4層和第7層策略。這意味著ZFW可以提供允許或拒絕流量的基本 狀態檢測,以及對各種協定中的特定活動進行精細的第7層控制,從而允許某些應用活動而拒 絕其他應用活動。在此應用程式檢測中,您可以對P2P應用程式應用不同型別的具體標題級 別檢測。下面顯示了gnutella的一個示例。

15. 選中P2P選項,然後按一下Create以為此選項建立新的策略對映。

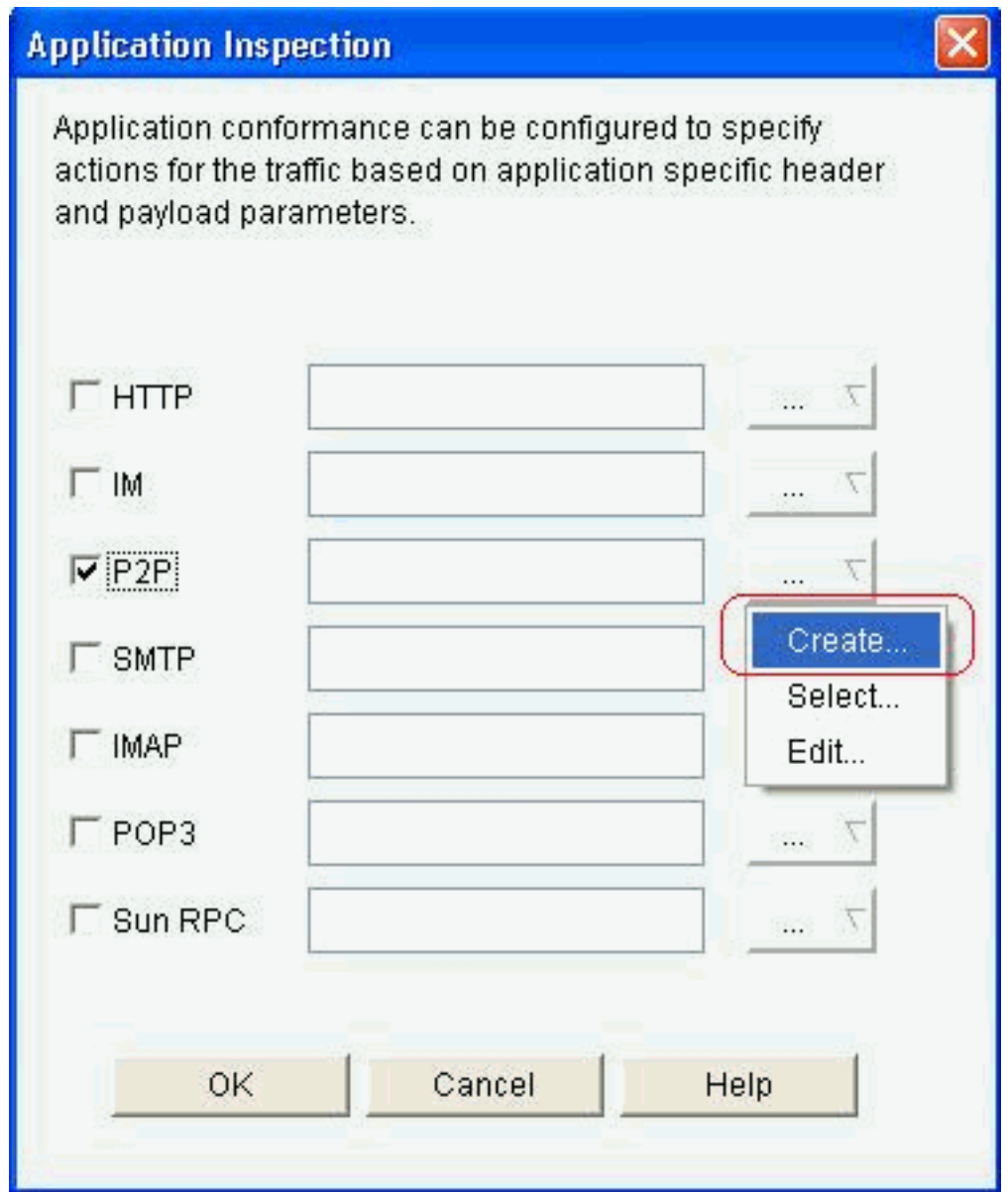

16. 為gnutella協定建立用於深度資料包檢測的新策略對映。按一下**Add**,然後選擇**New Class** Map。

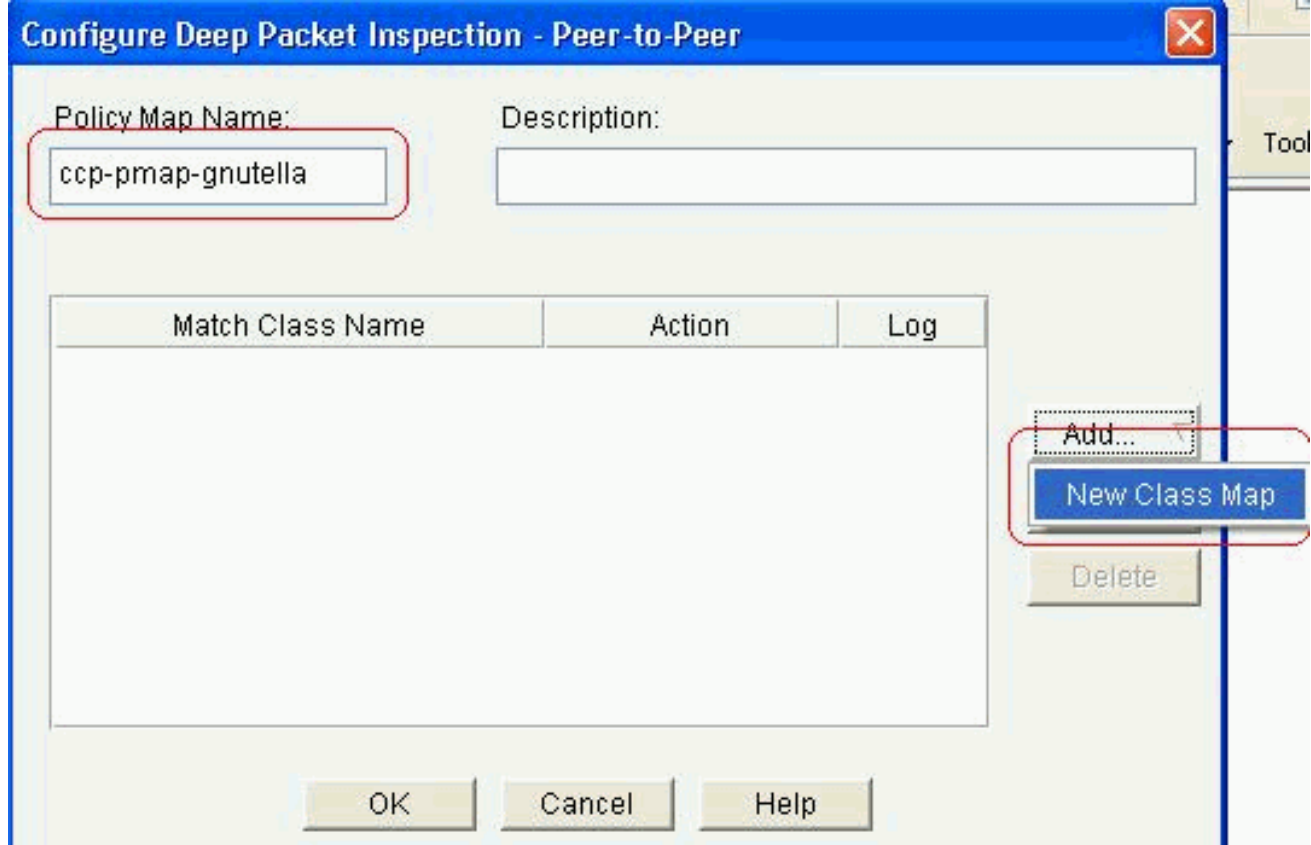

17. 為類對映指定新名稱,然後按一下Add以指定匹配條件。

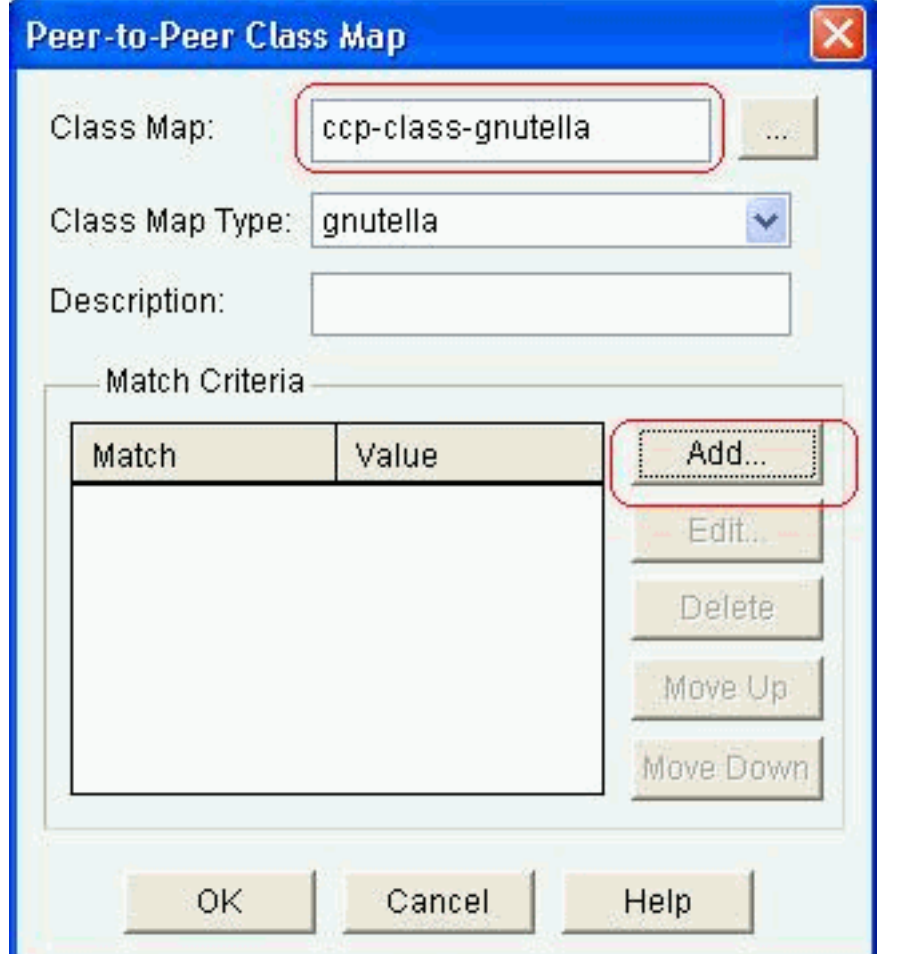

18. 使用file-transfer作為匹配條件,使用的字串是.exe。這表示所有包含.exe字串的gnutella檔案 傳輸連線都與流量策略匹配。按一下「OK」(確定)。

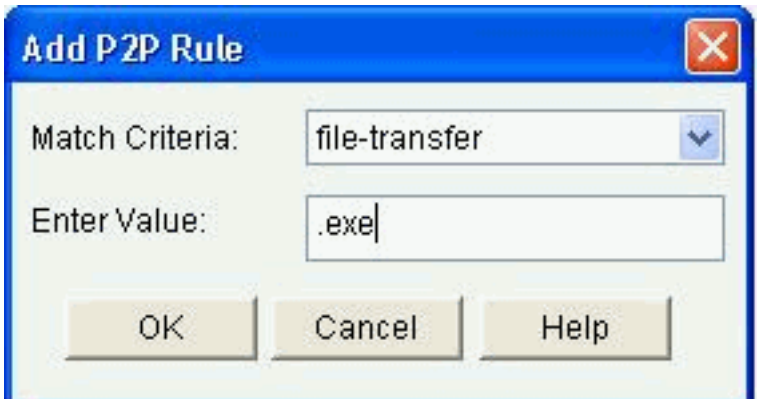

19. 再次按一下OK以完成類對映配置。

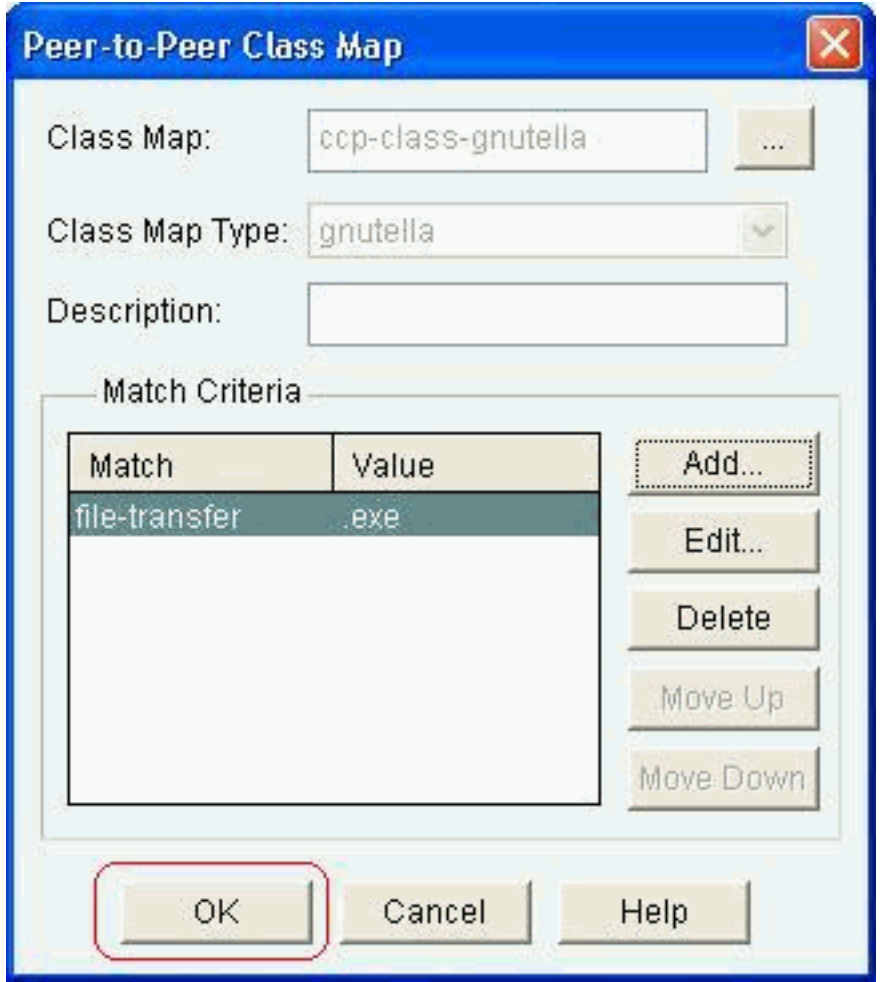

20. 選擇Reset或Allow選項,取決於貴公司的安全策略。按一下OK以使用策略對映確認操作。

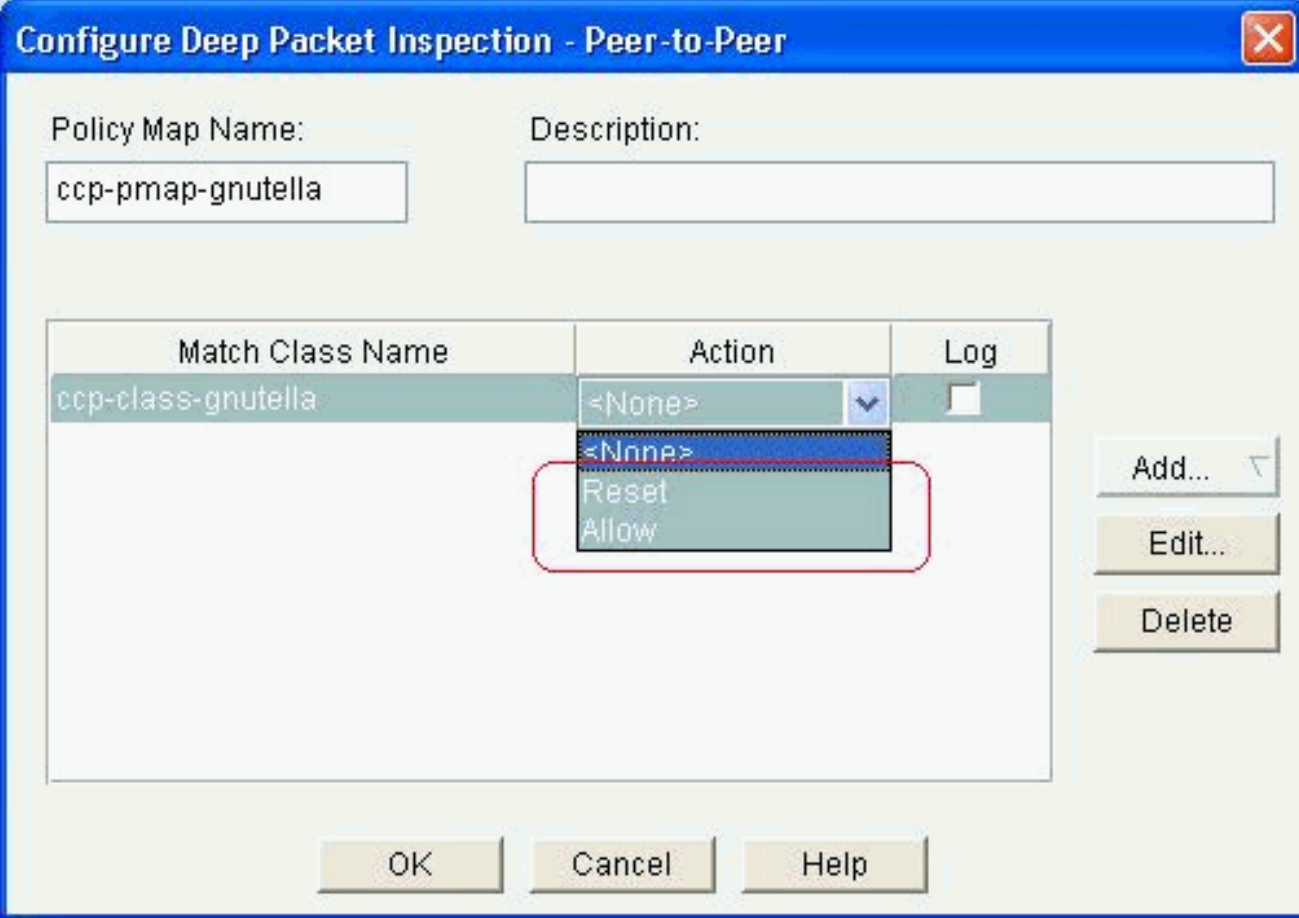

同樣,通過指定不同的正規表示式作為匹配條件,您可以新增其他策略對映來為其他P2P協 定實現深度檢測功能。註意:由於「埠跳躍」行為和其他避免檢測的技巧,以及頻繁更改和 更新修改協定行為的P2P應用所引起的問題,P2P應用尤其難以檢測。ZFW將本地防火牆狀 態檢測與基於網路的應用識別(NBAR)的流量識別功能相結合,提供P2P應用控制。**注意** :P2P應用檢測為第4層檢測所支援的應用子集提供特定於應用的功能:edonkeyfasttrack格 努特拉kazaa2注意:目前,ZFW沒有檢查「bittorrent」應用流量的選項。BitTorrent客戶端 通常通過運行在某些非標準埠上的HTTP與跟蹤器(對等目錄伺服器)通訊。這通常是TCP 6969,但您可能需要檢查Torrent特定的跟蹤器埠。如果您希望允許BitTorrent,容納額外埠 的最佳方法是將HTTP配置為匹配協定之一,並使用以下ip port-map命令將TCP 6969新增到 HTTP:ip port-map http port tcp 6969。您需要將http和bitTorrent定義為應用於類對映的匹配 條件。

21. 按一下OK完成Advanced Inspection配置。

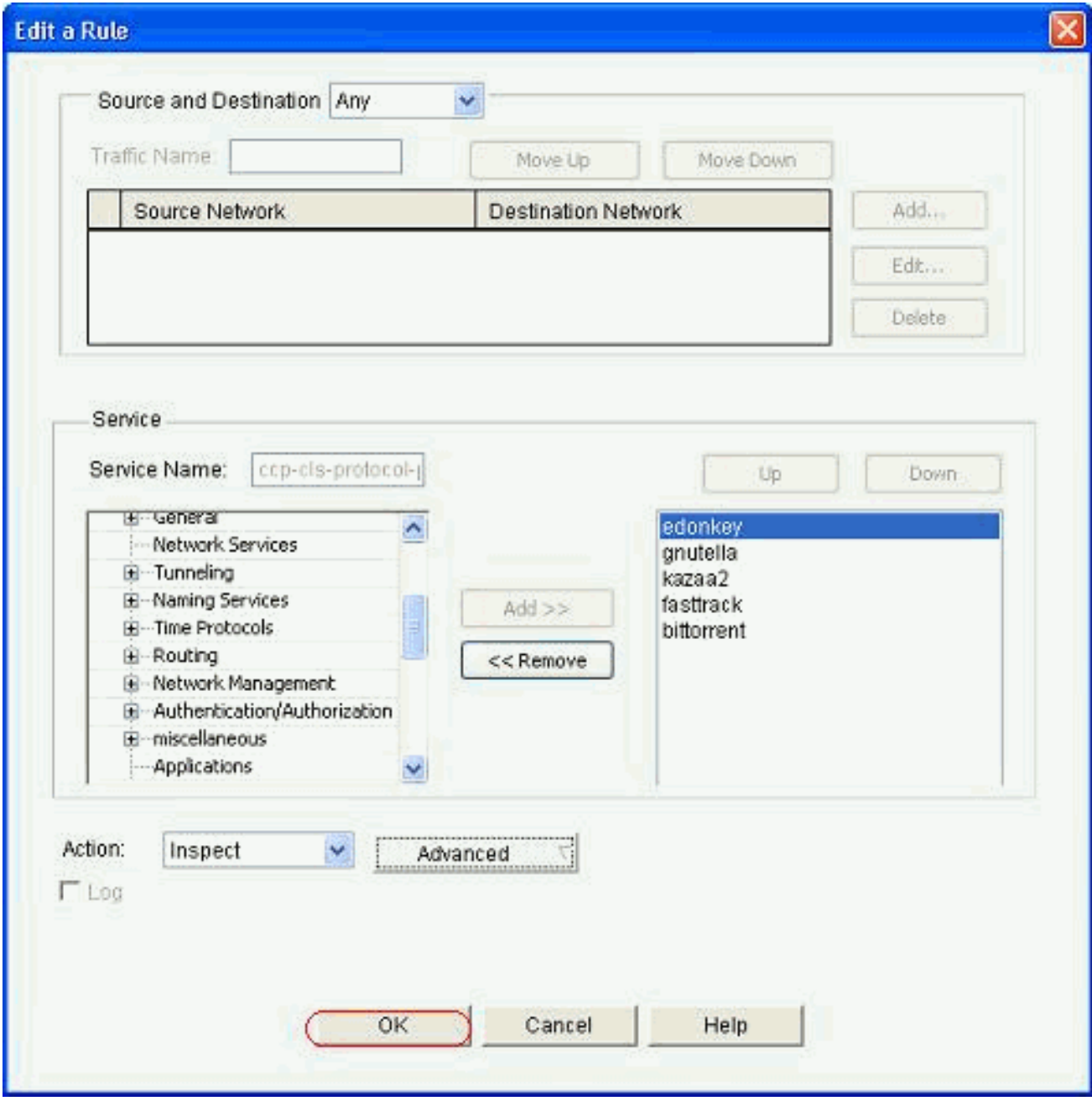

相應的命令集將傳送給路由器。

22. 按一下「**OK**」,將一組命令複製到路由器。

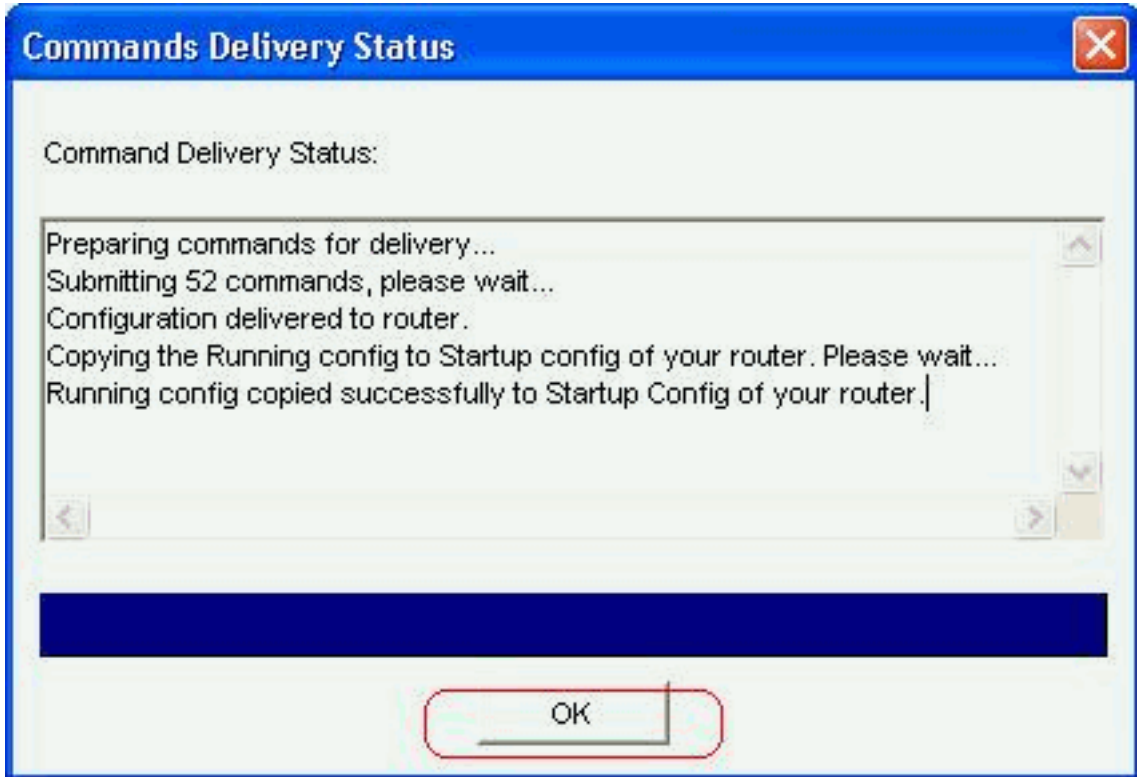

23. 您可以從**Configure > Security > Firewall and ACL**下的Edit Firewall Policy頁籤中觀察新規則 的執行情況。

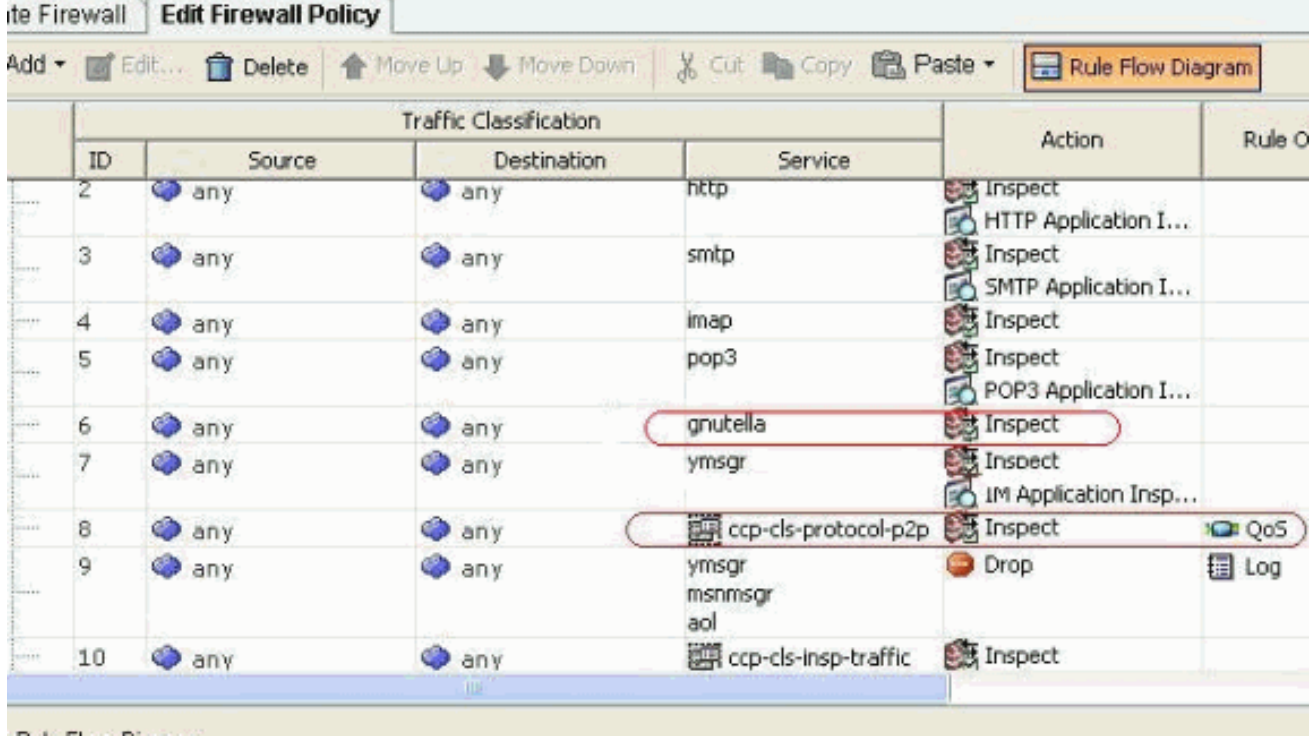

### <span id="page-20-0"></span>ZFW路由器的命令列配置

Cisco CP上一節中的配置導致ZFW路由器上的以下配置:

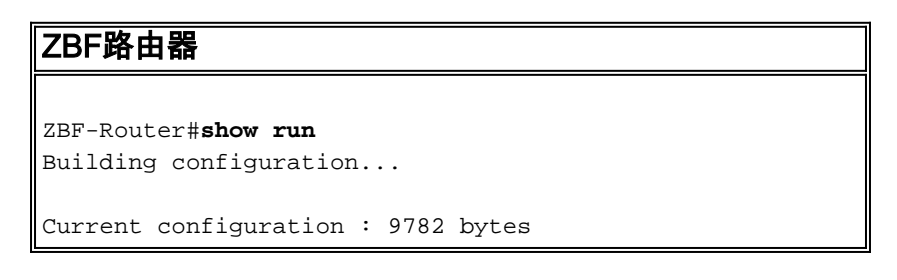

```
!
version 12.4
service timestamps debug datetime msec
service timestamps log datetime msec
no service password-encryption
!
hostname ZBF-Router
!
boot-start-marker
boot-end-marker
!
logging buffered 51200 warnings
!
no aaa new-model
ip cef
!
!
!
!
ip name-server 10.77.230.45
!
multilink bundle-name authenticated
parameter-map type protocol-info msn-servers
  server name messenger.hotmail.com
  server name gateway.messenger.hotmail.com
 server name webmessenger.msn.com
parameter-map type protocol-info aol-servers
 server name login.oscar.aol.com
 server name toc.oscar.aol.com
  server name oam-d09a.blue.aol.com
parameter-map type protocol-info yahoo-servers
  server name scs.msg.yahoo.com
  server name scsa.msg.yahoo.com
  server name scsb.msg.yahoo.com
 server name scsc.msg.yahoo.com
  server name scsd.msg.yahoo.com
  server name cs16.msg.dcn.yahoo.com
  server name cs19.msg.dcn.yahoo.com
  server name cs42.msg.dcn.yahoo.com
  server name cs53.msg.dcn.yahoo.com
  server name cs54.msg.dcn.yahoo.com
  server name ads1.vip.scd.yahoo.com
  server name radio1.launch.vip.dal.yahoo.com
  server name in1.msg.vip.re2.yahoo.com
  server name data1.my.vip.sc5.yahoo.com
  server name address1.pim.vip.mud.yahoo.com
  server name edit.messenger.yahoo.com
  server name messenger.yahoo.com
 server name http.pager.yahoo.com
  server name privacy.yahoo.com
  server name csa.yahoo.com
  server name csb.yahoo.com
  server name csc.yahoo.com
parameter-map type regex ccp-regex-nonascii
 pattern [^\x00-\x80]
!
!
!
crypto pki trustpoint TP-self-signed-1742995674
 enrollment selfsigned
```
 subject-name cn=IOS-Self-Signed-Certificate-1742995674 revocation-check none rsakeypair TP-self-signed-1742995674 ! ! crypto pki certificate chain TP-self-signed-1742995674 certificate self-signed 02 30820242 308201AB A0030201 02020102 300D0609 2A864886 F70D0101 04050030 31312F30 2D060355 04031326 494F532D 53656C66 2D536967 6E65642D 43657274 69666963 6174652D 31373432 39393536 3734301E 170D3130 31313236 31303332 32315A17 0D323030 31303130 30303030 305A3031 312F302D 06035504 03132649 4F532D53 656C662D 5369676E 65642D43 65727469 66696361 74652D31 37343239 39353637 3430819F 300D0609 2A864886 F70D0101 01050003 818D0030 81890281 8100A84A 980D15F0 6A6B5F1B 5A3359DE 5D552EFE FAA8079B DA927DA2 4AF210F0 408131CE BB5B0189 FD82E22D 6A6284E3 5F4DB2A7 7517772B 1BC5624E A1A6382E 6A07EE71 E93A98C9 B8494A55 0CDD6B4C 442065AA DBC9D9CC 14D10B65 2FEFECC8 AA9B3064 59105FBF B9B30219 2FD53ECA 06720CA1 A6D30DA5 564FCED4 C53FC7FD 835B0203 010001A3 6A306830 0F060355 1D130101 FF040530 030101FF 30150603 551D1104 0E300C82 0A5A4246 2D526F75 74657230 1F060355 1D230418 30168014 0BDBE585 15377DCA 5F00A1A2 6644EC22 366DE590 301D0603 551D0E04 1604140B DBE58515 377DCA5F 00A1A266 44EC2236 6DE59030 0D06092A 864886F7 0D010104 05000381 810037F4 8EEC7AF5 85429563 F78F2F41 A060EEE8 F23D8F3B E0913811 A143FC44 8CCE71C3 A5E9D979 C2A8CD38 C272A375 4FCD459B E02A9427 56E2F1A0 DA190B50 FA091669 CD8C066E CD1A095B 4E015326 77B3E567 DFD55A71 53220F86 F006D31E 02CB739E 19D633D6 61E49866 C31AD865 DC7F4380 FFEDDBAB 89E3B3E9 6139E472 DC62 quit ! ! username cisco privilege 15 password 0 cisco123 archive log config hidekeys ! ! class-map type inspect match-all sdm-cls-im match protocol ymsgr class-map type inspect imap match-any ccp-app-imap match invalid-command class-map type inspect match-any ccp-cls-protocol-p2p match protocol signature match protocol gnutella signature match protocol kazaa2 signature match protocol fasttrack signature match protocol bitTorrent signature class-map type inspect smtp match-any ccp-app-smtp

 match data-length gt 5000000 class-map type inspect http match-any ccp-app-nonascii match req-resp header regex ccp-regex-nonascii class-map type inspect match-any CCP-Voice-permit match protocol h323 match protocol skinny match protocol sip class-map type inspect gnutella match-any ccp-classgnutella match file-transfer .exe class-map type inspect match-any ccp-cls-insp-traffic match protocol dns match protocol https match protocol icmp match protocol imap match protocol pop3 match protocol tcp match protocol udp class-map type inspect match-all ccp-insp-traffic match class-map ccp-cls-insp-traffic class-map type inspect match-any ccp-cls-icmp-access match protocol icmp match protocol tcp match protocol udp !*!--- Output suppressed* ! class-map type inspect matchall sdm-cls-p2p match protocol gnutella class-map type inspect match-all ccp-protocol-pop3 match protocol pop3 class-map type inspect kazaa2 match-any ccp-cls-p2p match file-transfer class-map type inspect pop3 matchany ccp-app-pop3 match invalid-command class-map type inspect match-all ccp-protocol-p2p match class-map ccpcls-protocol-p2p class-map type inspect match-all ccpprotocol-im match class-map ccp-cls-protocol-im classmap type inspect match-all ccp-invalid-src match accessgroup 100 class-map type inspect match-all ccp-icmpaccess match class-map ccp-cls-icmp-access class-map type inspect http match-any ccp-app-httpmethods match request method bcopy match request method bdelete match request method bmove match request method bpropfind match request method bproppatch match request method connect match request method copy match request method delete match request method edit match request method getattribute match request method getattributenames match request method getproperties match request method index match request method lock match request method mkcol match request method mkdir match request method move match request method notify match request method options match request method poll match request method post match request method propfind match request method proppatch match request method put match request method revadd match request method revlabel match request method revlog match request method revnum match request method save match request method search match request method setattribute match request method startrev match request method stoprev match request method subscribe match request method trace match request method unedit match request method unlock match request method unsubscribe class-map type inspect http match-any ccphttp-blockparam match request port-misuse im match request port-misuse p2p match request port-misuse tunneling match req-resp protocol-violation class-map type inspect match-all ccp-protocol-imap match protocol imap class-map type inspect match-all ccp-protocol-smtp match protocol smtp class-map type inspect match-all

ccp-protocol-http match protocol http ! ! policy-map type inspect ccp-permit-icmpreply class type inspect ccp-icmp-access inspect class class-default pass ! *!--- Output suppressed* ! policy-map type inspect http ccpaction-app-http class type inspect http ccp-httpblockparam log reset class type inspect http ccp-apphttpmethods log reset class type inspect http ccp-appnonascii log reset class class-default policy-map type inspect smtp ccp-action-smtp class type inspect smtp ccp-app-smtp reset class class-default policy-map type inspect imap ccp-action-imap class type inspect imap ccp-app-imap log reset class class-default policy-map type inspect pop3 ccp-action-pop3 class type inspect pop3 ccp-app-pop3 log reset class class-default policymap type inspect ccp-inspect class type inspect ccpinvalid-src drop log class type inspect ccp-protocolhttp inspect service-policy http ccp-action-app-http class type inspect ccp-protocol-smtp inspect servicepolicy smtp ccp-action-smtp class type inspect ccpprotocol-imap inspect service-policy imap ccp-actionimap class type inspect ccp-protocol-pop3 inspect service-policy pop3 ccp-action-pop3 class type inspect sdm-cls-p2p inspect ! *!--- Output suppressed* ! class type inspect ccp-protocol-im drop log class type inspect ccp-insp-traffic inspect class type inspect CCP-Voicepermit inspect class class-default pass policy-map type inspect ccp-permit class class-default policy-map type inspect p2p ccp-pmap-gnutella class type inspect gnutella ccp-class-gnutella ! zone security out-zone zone security in-zone zone-pair security ccp-zp-self-out source self destination out-zone service-policy type inspect ccp-permit-icmpreply zone-pair security ccp-zpin-out source in-zone destination out-zone servicepolicy type inspect ccp-inspect zone-pair security ccpzp-out-self source out-zone destination self servicepolicy type inspect ccp-permit ! ! ! interface FastEthernet0/0 description \$FW\_OUTSIDE\$ ip address 209.165.201.2 255.255.255.224 zone-member security outzone duplex auto speed auto ! interface FastEthernet0/1 description \$FW\_INSIDE\$ ip address 10.77.241.114 255.255.255.192 zone-member security in-zone duplex auto speed auto ! ! *!--- Output suppressed* ! ! ip http server ip http authentication local ip http secure-server ! ! *!--- Output suppressed* ! ! ! control-plane ! ! line con 0 line aux 0 line vty 0 4 privilege level 15 login local transport input ssh ! scheduler allocate 20000 1000 ! webvpn cef end ZBF-Router#

## <span id="page-24-0"></span>驗證

使用本節內容,確認您的組態是否正常運作。

[輸出直譯器工具](https://www.cisco.com/cgi-bin/Support/OutputInterpreter/home.pl)(僅供[已註冊客](//tools.cisco.com/RPF/register/register.do)戶使用)(OIT)支援某些show命令。使用OIT檢視show命令輸出的分析  $\sim$ 

• ZBF-Router#**show policy-map type inspect zone-pair sessions** — 顯示所有現有區域對的運行 時檢查型別策略對映統計資訊。

<span id="page-24-1"></span>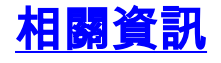

- <u>[基於區域的策略防火牆設計和應用指南](//www.cisco.com/en/US/products/sw/secursw/ps1018/products_tech_note09186a00808bc994.shtml?referring_site=bodynav)</u>
- <u>[Cisco IOS防火牆經典和基於區域的虛擬防火牆應用配置示例](//www.cisco.com/en/US/products/sw/secursw/ps1018/products_configuration_example09186a00809492a4.shtml?referring_site=bodynav)</u>
- <u>[思科配置專業版首頁](//www.cisco.com/en/US/products/ps9422/index.html?referring_site=bodynav)</u>